## Navigating NERSC

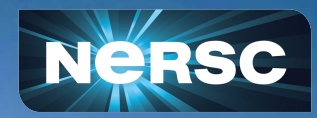

New User Training September 07, 2023

Charles Lively III, PhD Science Engagement Engineer/HPC Consultant/Software User Engagement Group

## Agenda

- Navigating Iris (<https://iris.nersc.gov>)
- Submitting a User Ticket (<https://help.nersc.gov>)
- MyNERSC ([https://my.nersc.gov\)](https://my.nersc.gov)
- Connecting to Perlmutter
	- a. Connecting with SSH
	- b. <https://jupyter.nersc.gov> notebooks and terminals in your browser
	- c. NoMachine ([https://docs.nersc.gov/connect/nx/\)](https://docs.nersc.gov/connect/nx/) for GUI apps
- Navigating NERSC Home Page
- Navigating NERSC Documentation

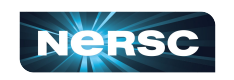

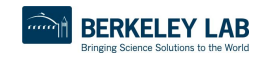

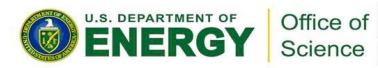

# Navigating Iris

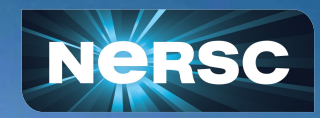

## Iris (<https://iris.nersc.gov>) for Your Account

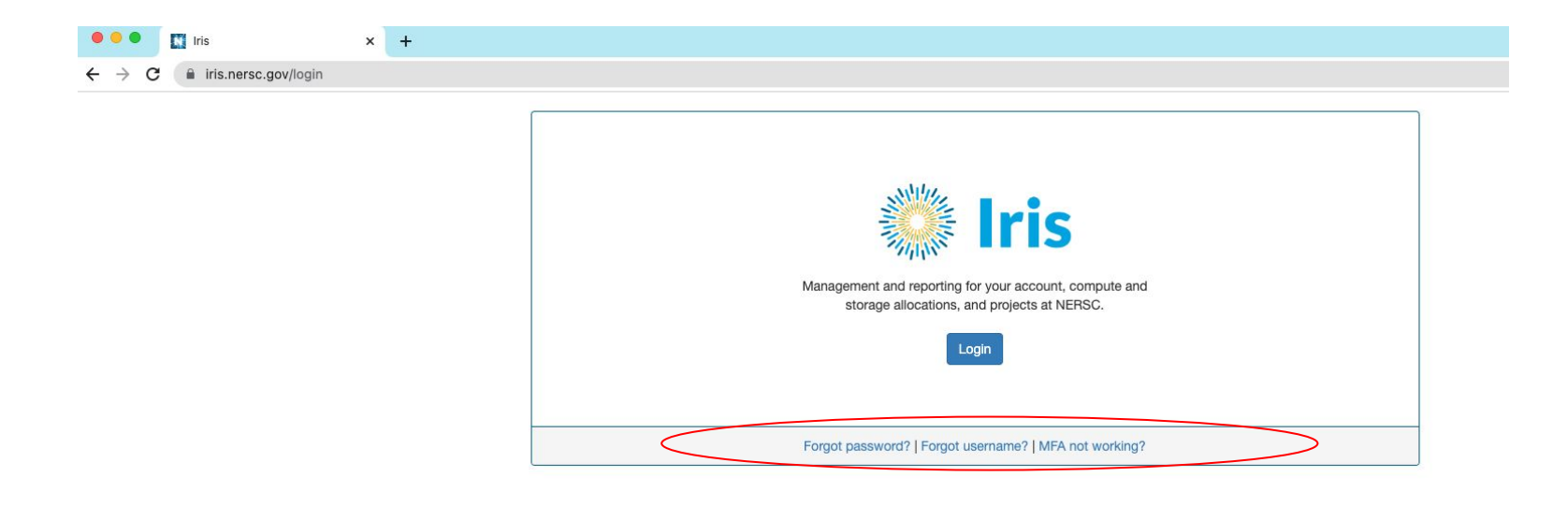

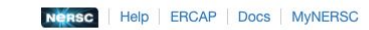

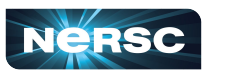

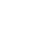

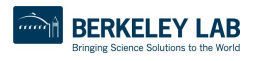

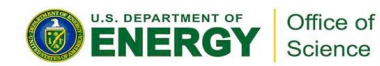

## Iris (<https://iris.nersc.gov>) for Your Account

https://login-proxy.nersc.gov/s x +

liogin-selector.nersc.gov/ds/?entityID=https%3A%2F%2Flogin-proxy.nersc.gov%2Fsp&return=https%3A%2F%2Flogin-proxy.nersc.gov%2Fsaml%2Fdisco

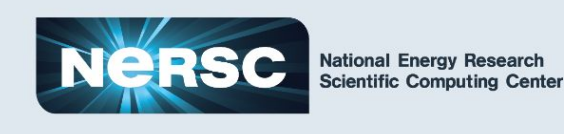

**Choose Your Institution** 

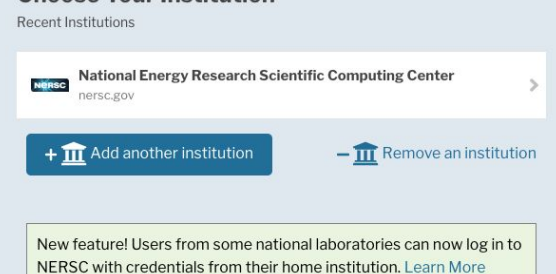

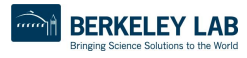

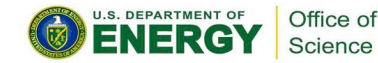

## Iris (<https://iris.nersc.gov>) for Your Account

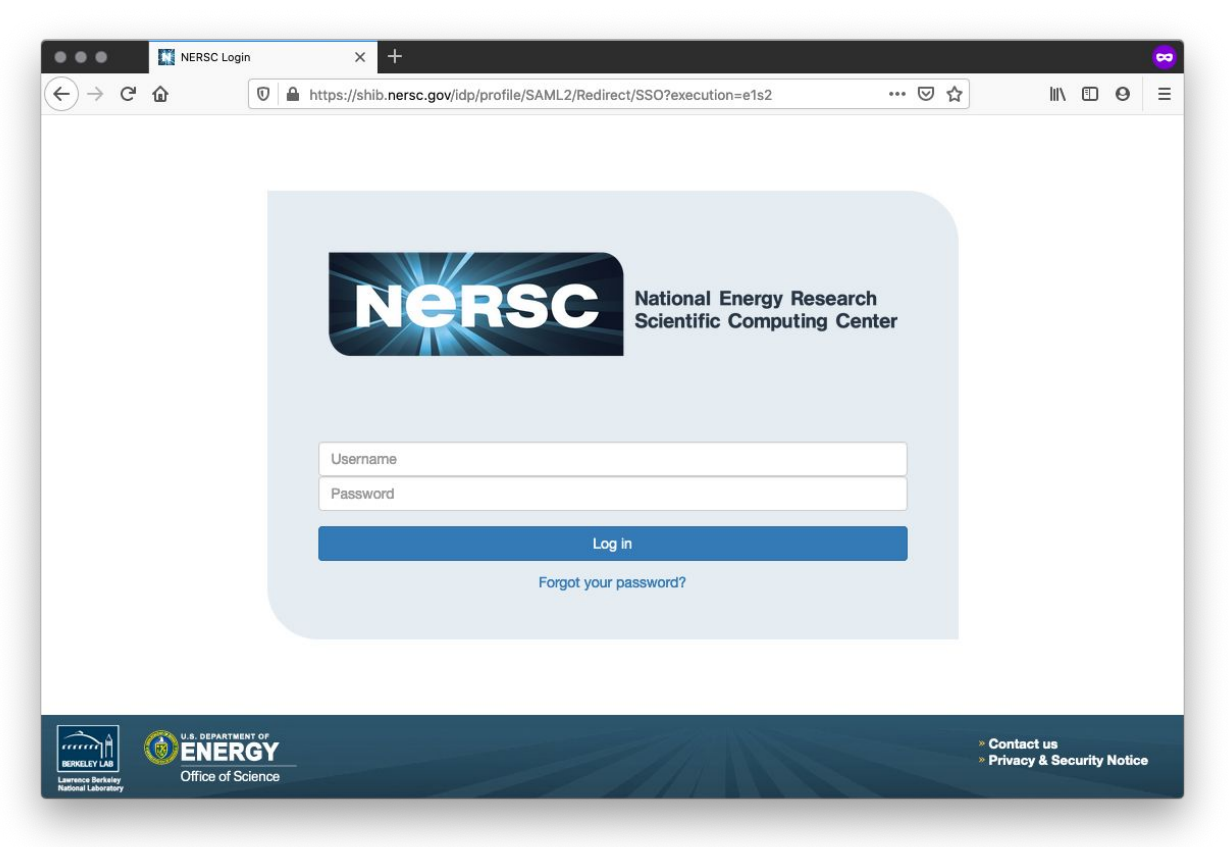

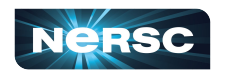

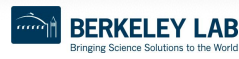

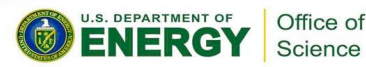

## Multi-Factor Authentication (MFA)

- Tip: you will use this a LOT
	- Protects NERSC users from attacks like this  $\rightarrow$
	- **• Log into NERSC resources with your NERSC password plus a one-time code that is provided by an app**

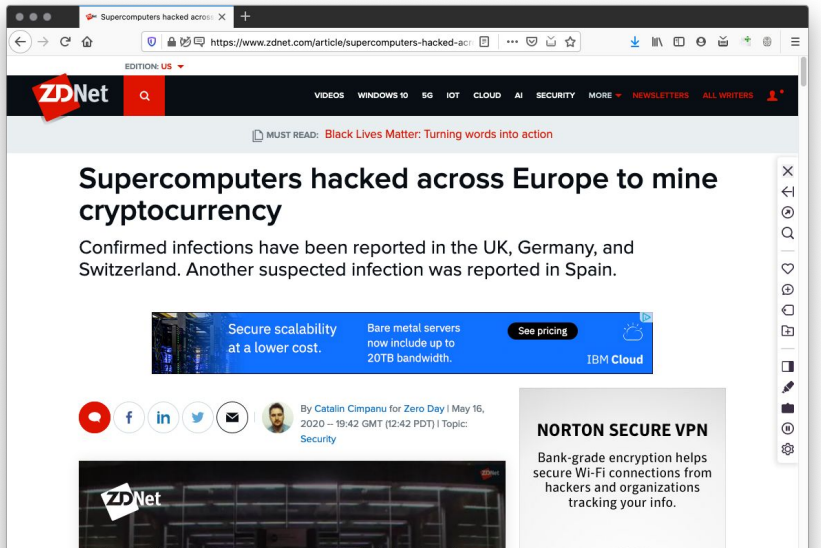

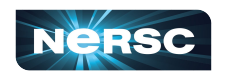

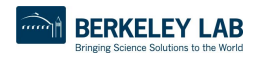

Some of Europe's top supercomputers hijacked to mine

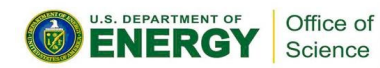

## Setting Up MFA in Iris

• First install Google Authenticator on your smartphone (and/or Authy on your computer)

<https://play.google.com/store/apps/details?id=com.google.android.apps.authenticator2&hl=en> <https://itunes.apple.com/us/app/google-authenticator/id388497605?mt=8>

<https://authy.com>

Search "MFA" at <https://docs.nersc.gov>

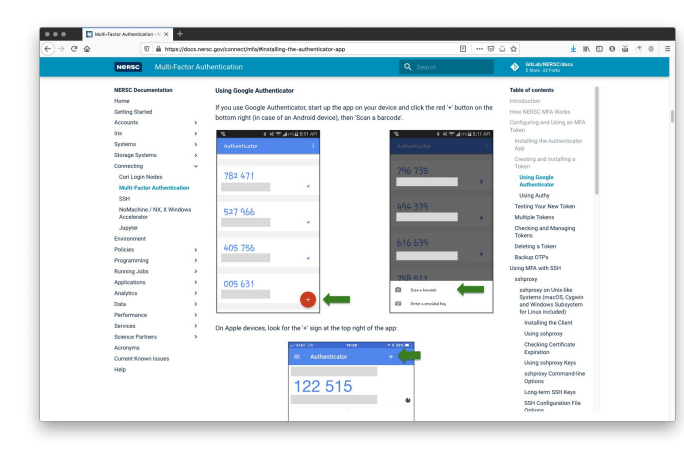

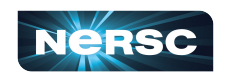

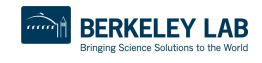

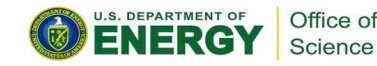

# Setting Up MFA in Iris

- Click the "MFA" tab
- Click the "Add Token" button
- Scan the QR code with the Authenticator app (or, paste the Authy code into Authy)

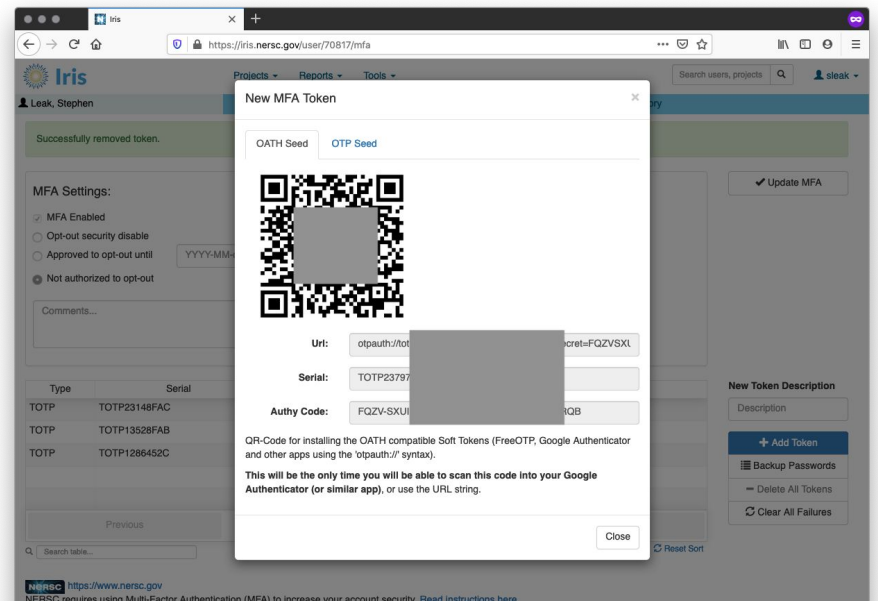

ERSC Account Support: Submit a trouble ticket at: https://help.nersc.gov/ or email accounts@nersc.go

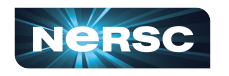

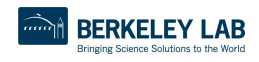

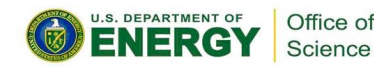

# Logging in with MFA

After single-sign-on page you'll be asked for your one-time password (6 digits from app)

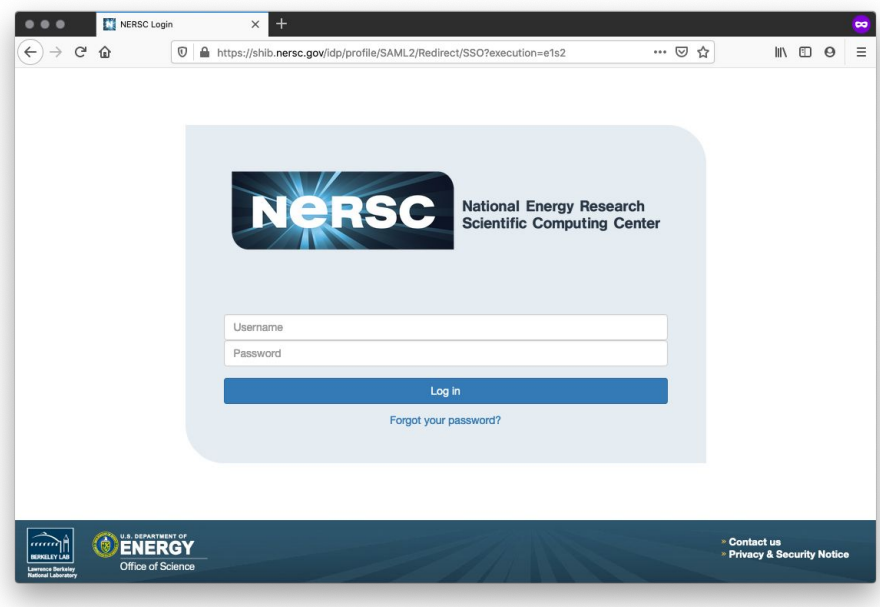

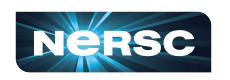

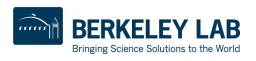

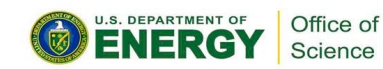

## Troubleshooting Account Access

- I can't login to Iris
	- o New account? It may not be approved yet (can take a few days)
	- Forgot password? Lost MFA tokens? Use the links on the Iris login page
- I can login to Iris, but not Cori or **Perlmutter** 
	- o Are you in a project? Check "Roles" tab

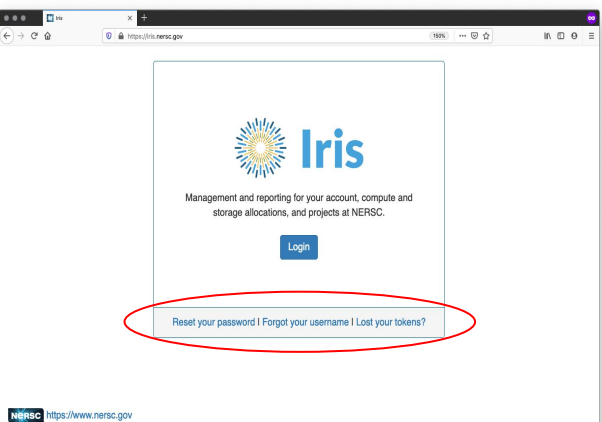

Office of

NERSC requires using Multi-Factor Authentication (MFA) to increase your account security. Read instructions here. NERSC Account Support: Submit a trouble ticket at: https://help.nersc.gov/ or email accounts@nersc.gov NERSC Consultants: Submit a trouble ticket at: https://help.nersc.gov/ or email consult@nersc.gov

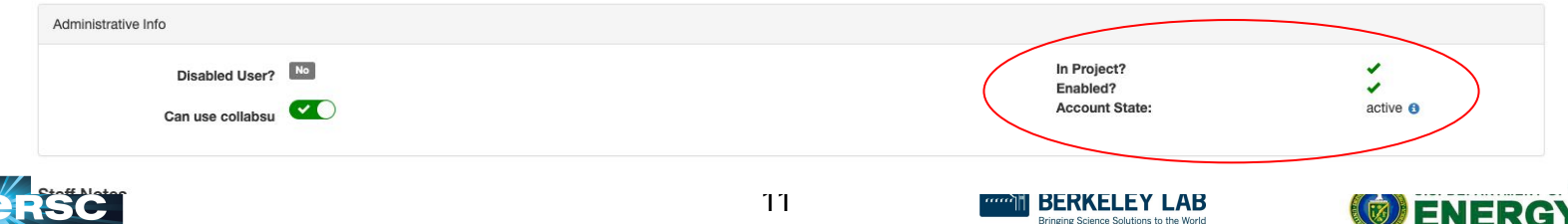

## Navigating Iris - Menu Bar

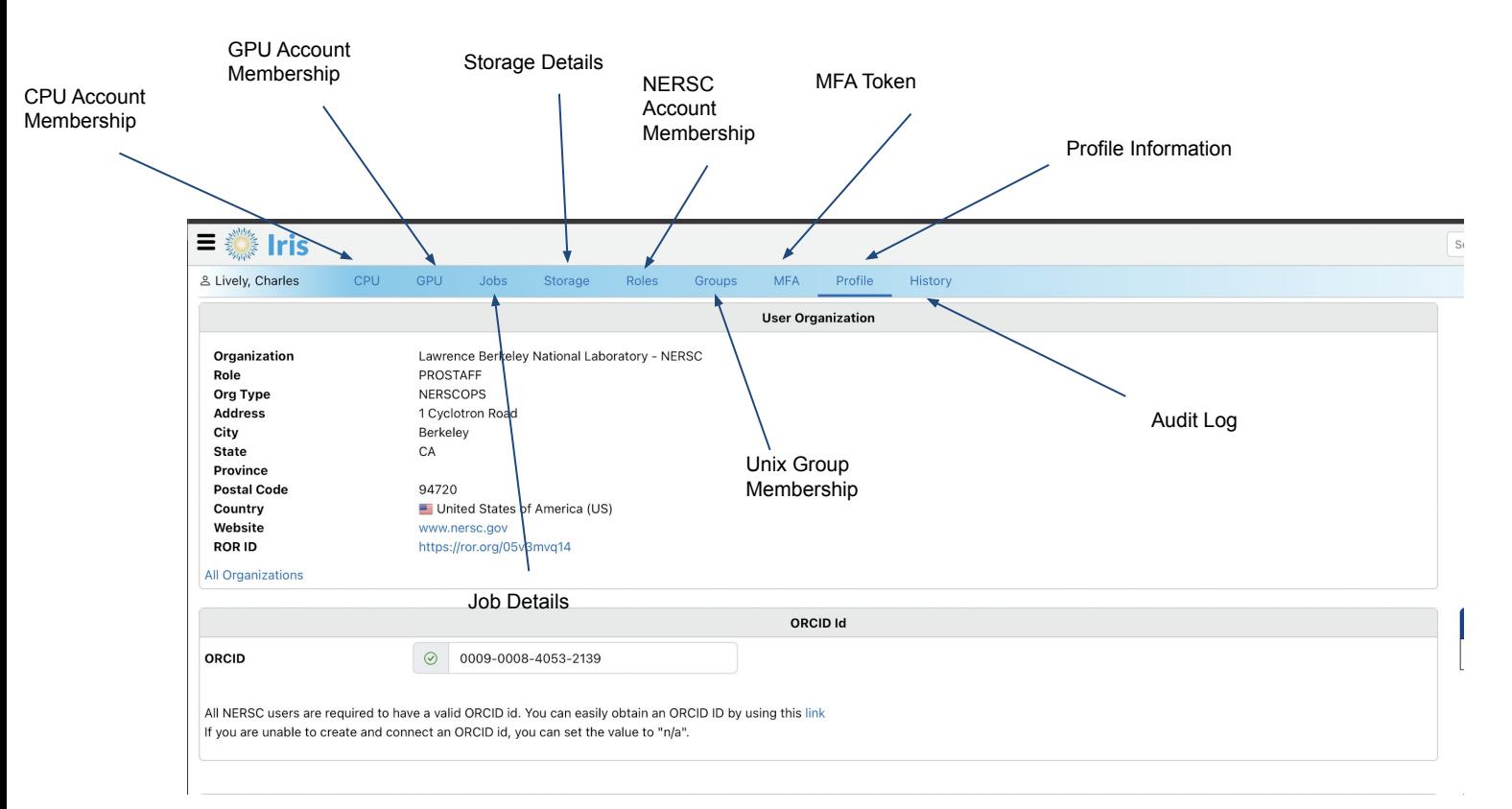

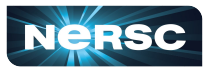

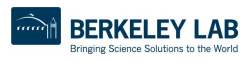

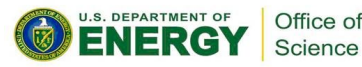

## Navigating Iris - Finding Account Details

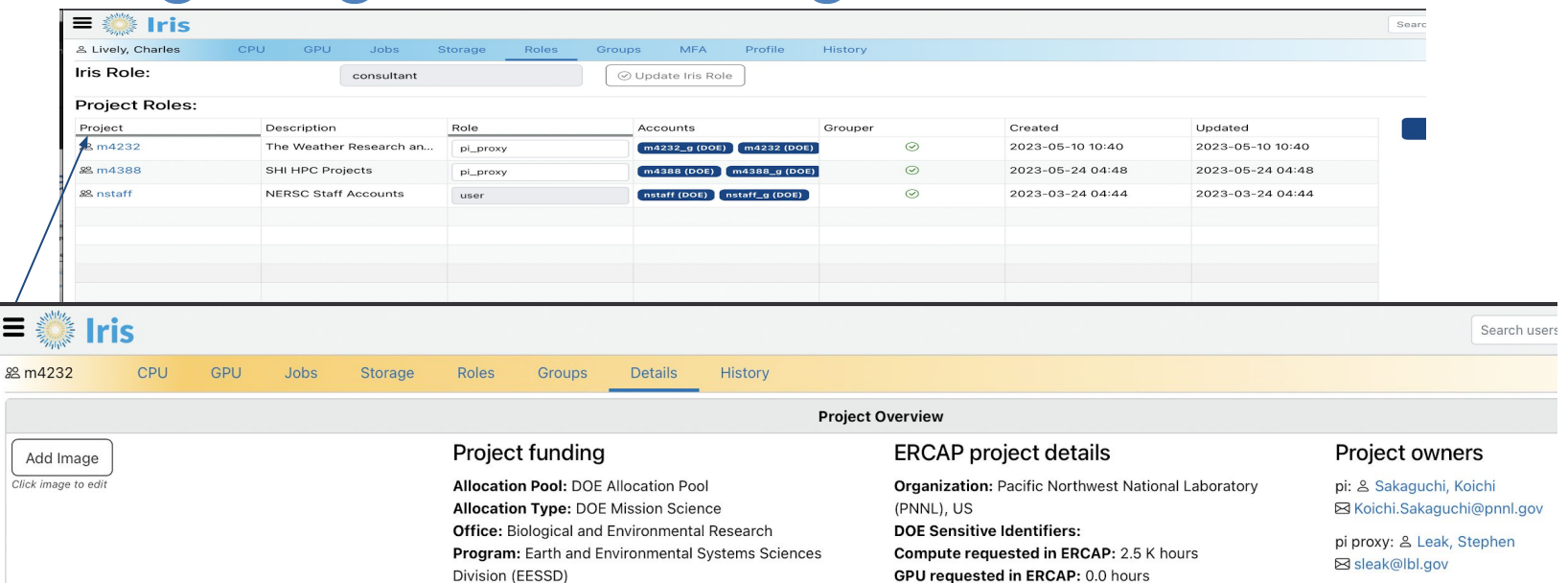

pi proxy: & He. Yun (Helen) ⊠ vhe@lbl.gov

pi proxy: & Lively, Charles ⊠ charleslively@lbl.gov

pi proxy: & Gupta, Lipi ⊠ lipiqupta@lbl.gov

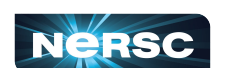

**同 Allocation transfer report** 

Science Category: Earth Systems: Atmosphere

**Slurm Category:** 

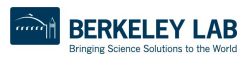

HPSS requested in ERCAP: 1.0 TB

Funded by DOE Office of Science? Y Request # ERCAP0025429

CFS storage available: 20.0 TB

CFS files available: 20.0 M

CFS max projecdirs: 10

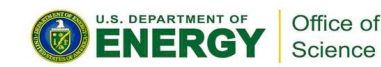

## Navigating Iris - Changing User Shell

### Server Logins

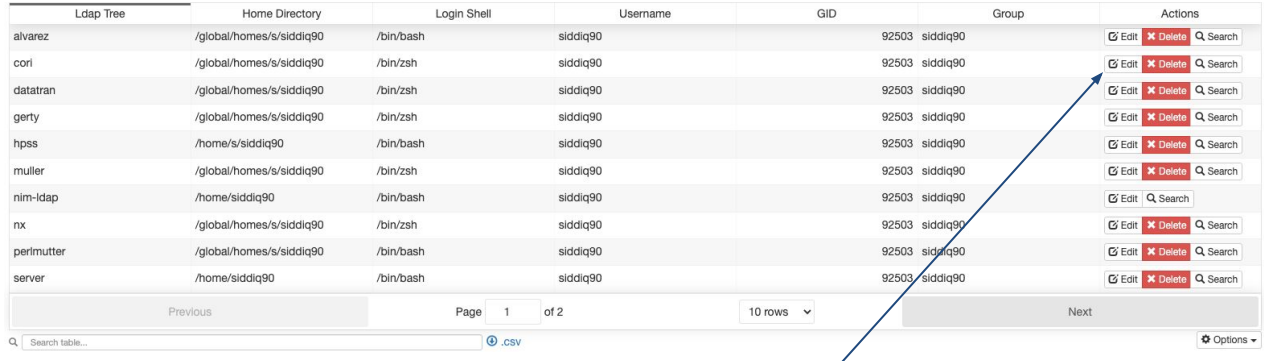

Add a new Server Login

 $\times$ 

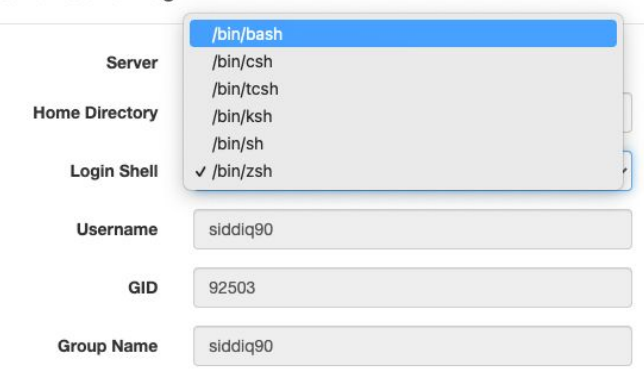

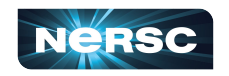

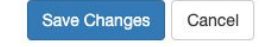

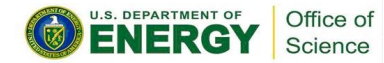

## Navigating Iris - Adding User to Account

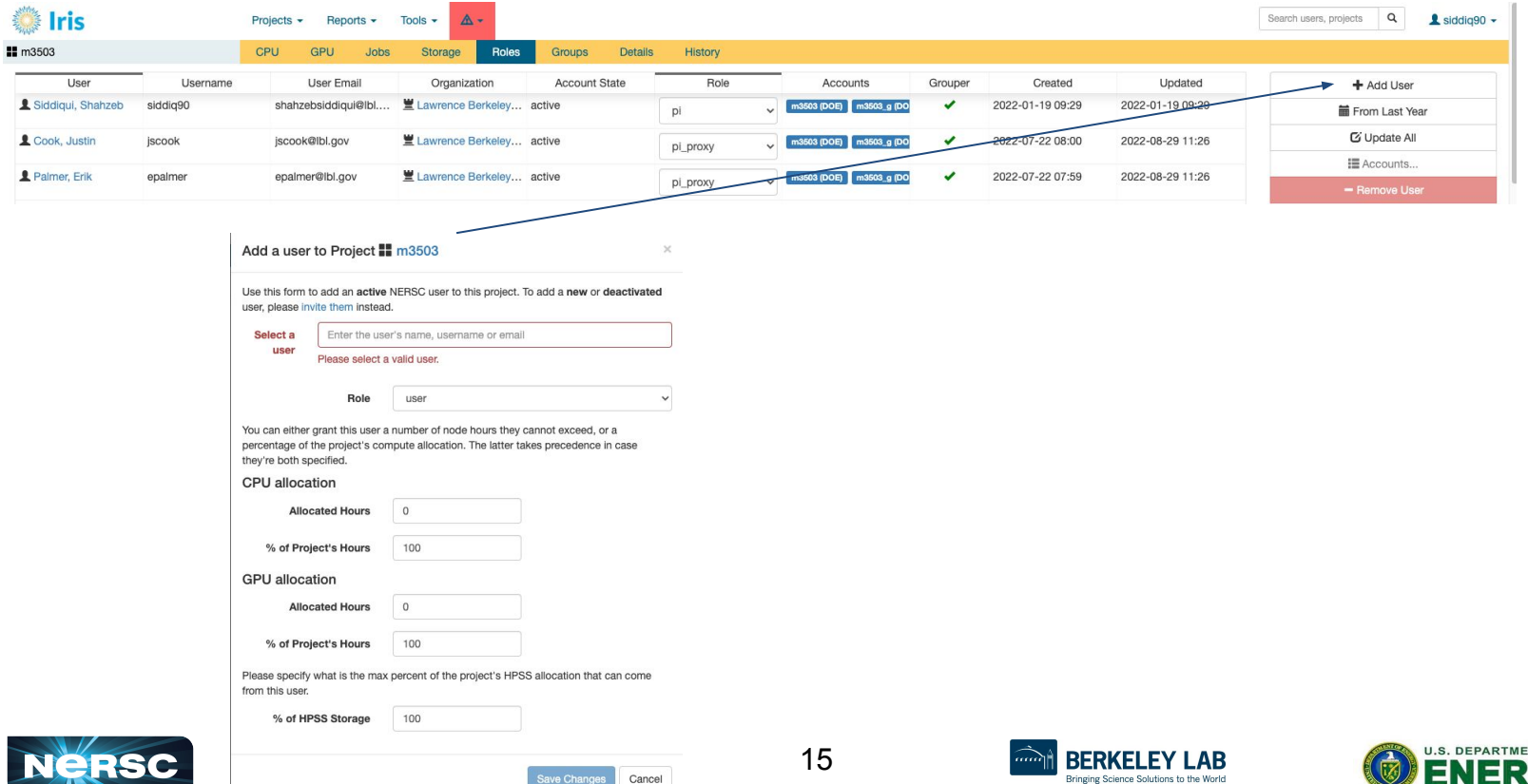

Cancel

ave Changes

NT OF Office of Science

## Submitting a User Ticket

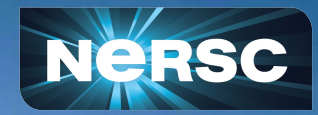

## NERSC Help Portal:<https://help.nersc.gov/>

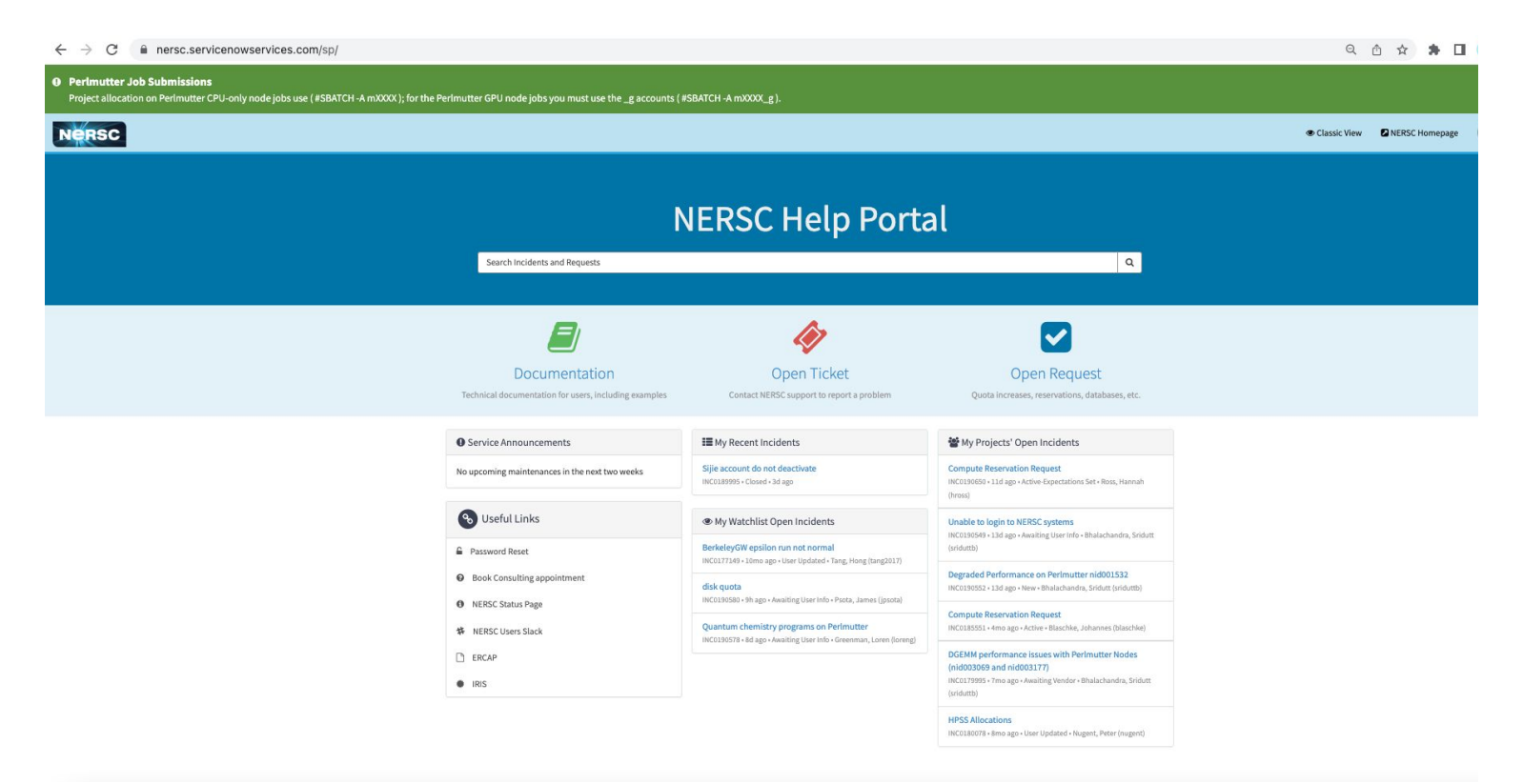

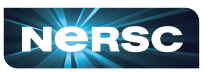

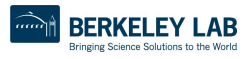

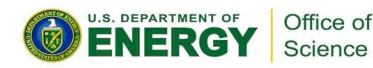

## Request Forms

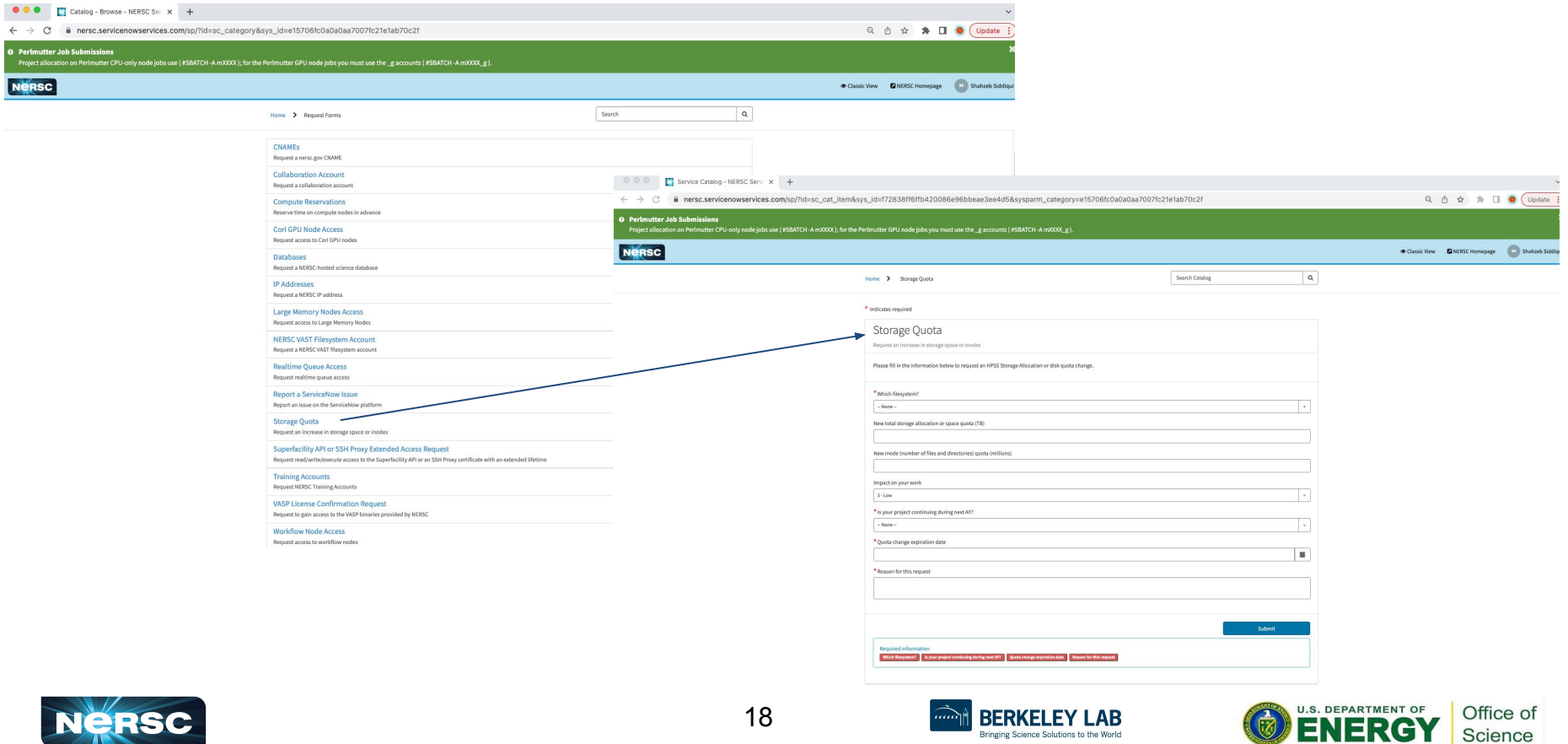

## How to file a Good Ticket

- NERSC receive thousands of user support tickets every year and we strive to resolve tickets in timely manner.
- In order for us to troubleshoot your user request, we need **as much information** in ticket to best understand the problem and find a solution.

### How to File a Good Ticket

NERSC Consultants handle thousands of support requests per year. In order to ensure efficient timely resolution of issues include as much of the following as possible when making a request

- error messages
- · jobids
- · location of relevant files
	- input/output
	- job scripts
	- · source code
	- executables
- Output of module list
- any steps you have tried
- steps to reproduce

Please copy and paste any text directly into the ticket and only include screenshots as attachements when the graphical output is the subject of the support request.

<https://docs.nersc.gov/getting-started/#how-to-file-a-good-ticket>

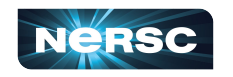

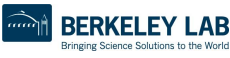

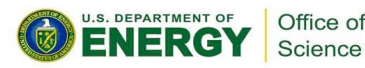

# MyNERSC

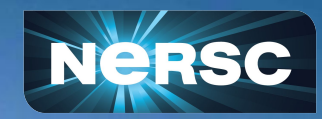

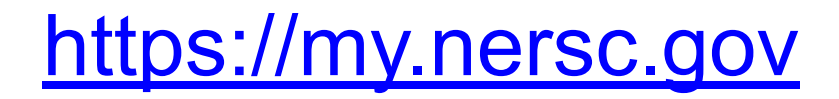

## If you only remember one URL, [https://my.nersc.gov](http://my.nersc.gov) will get you everywhere NERSC

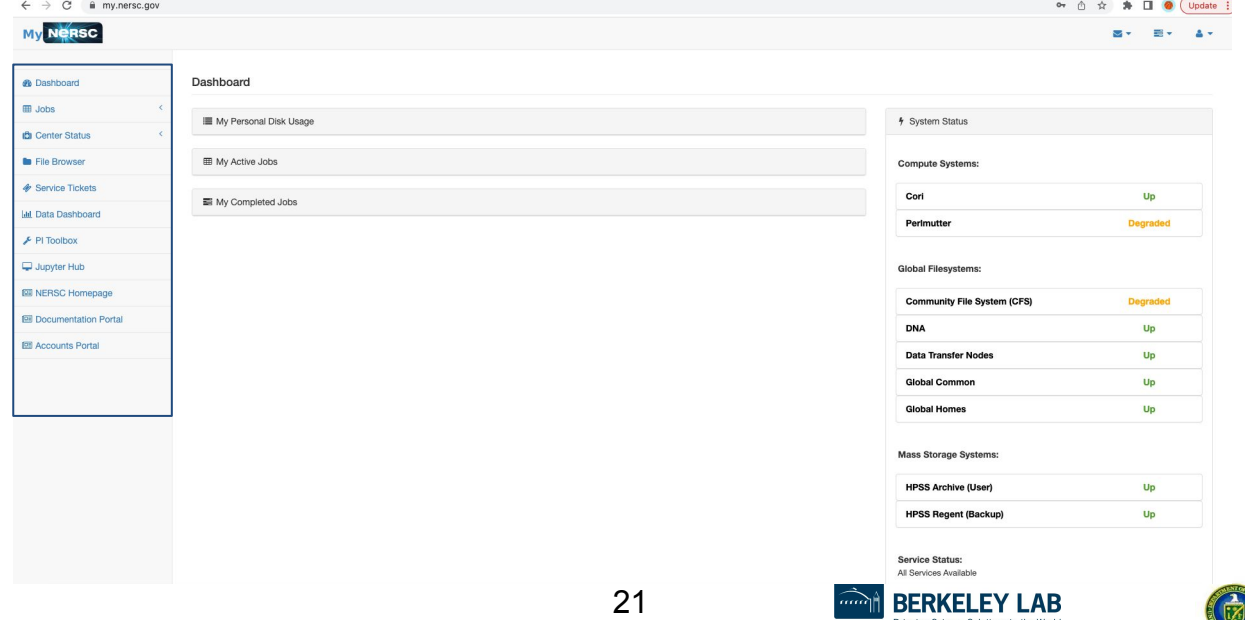

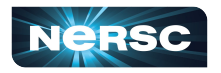

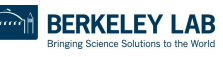

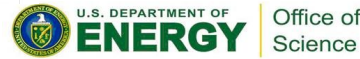

## <https://my.nersc.gov>

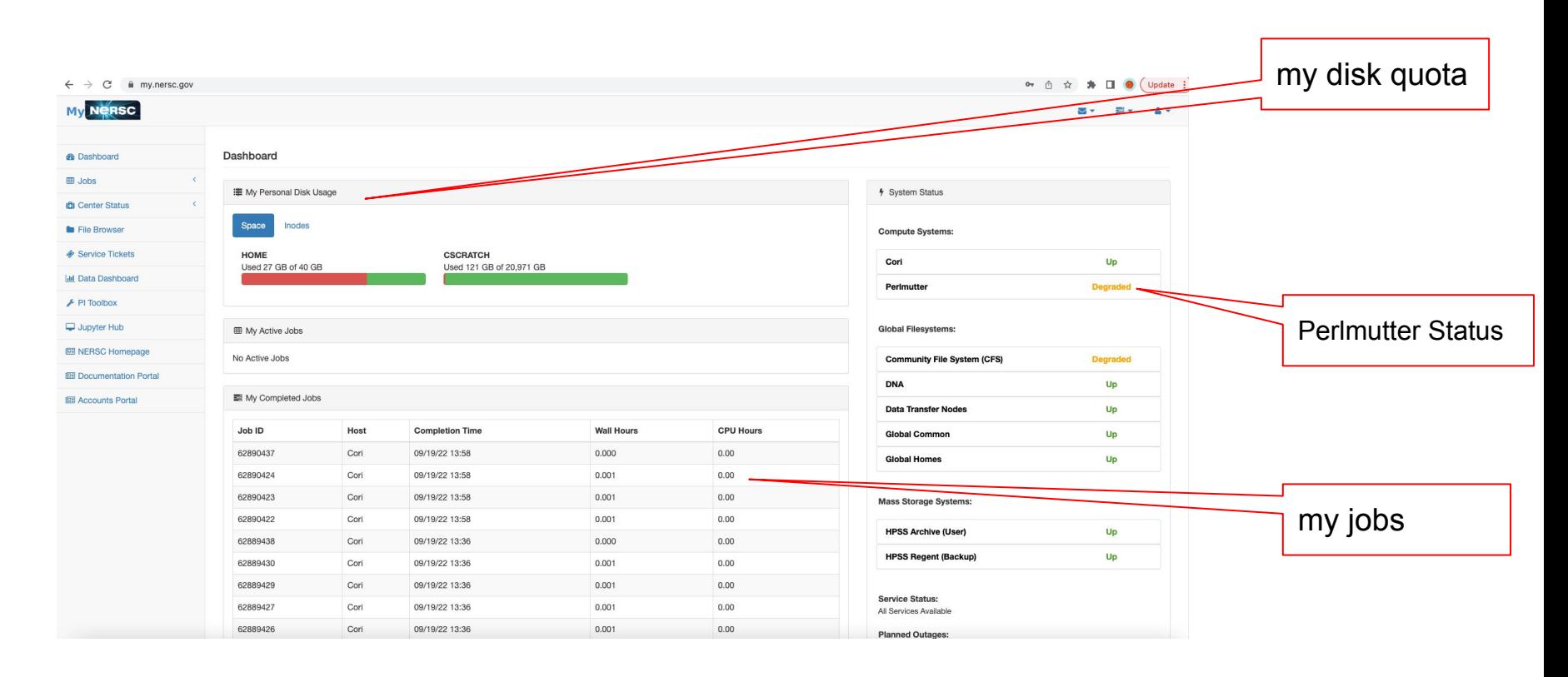

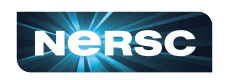

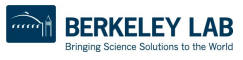

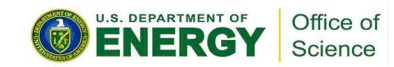

## <https://my.nersc.gov>

## Most things require. login (also MFA)

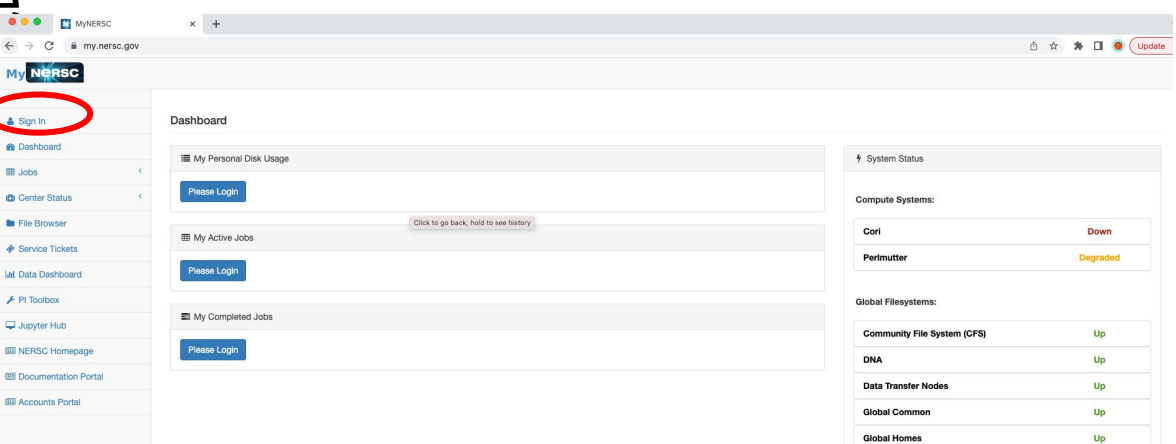

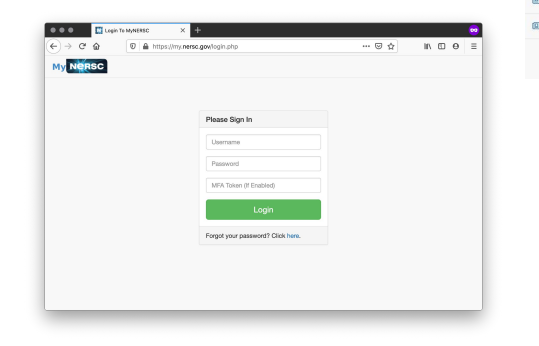

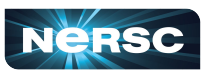

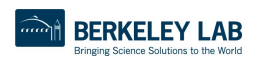

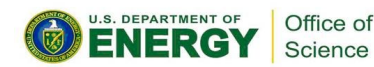

## <https://my.nersc.gov>

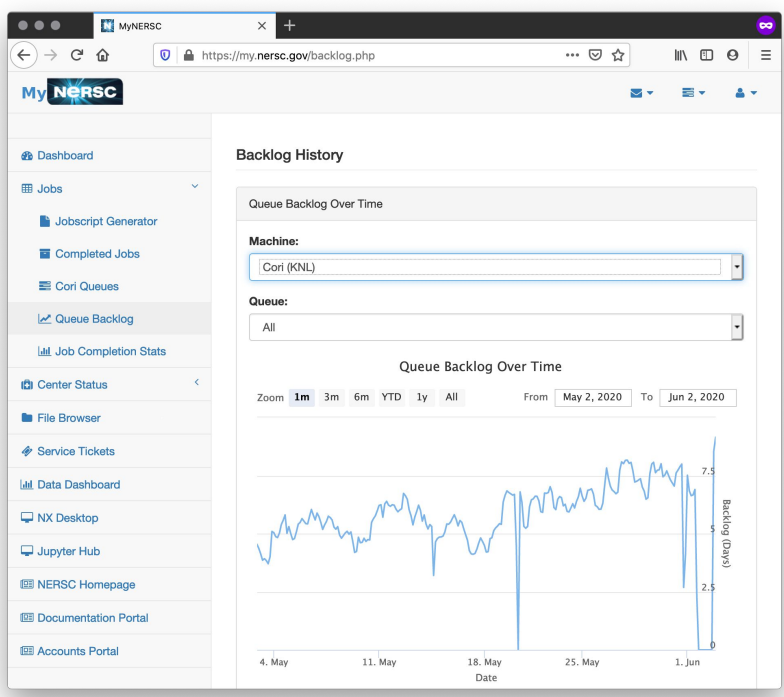

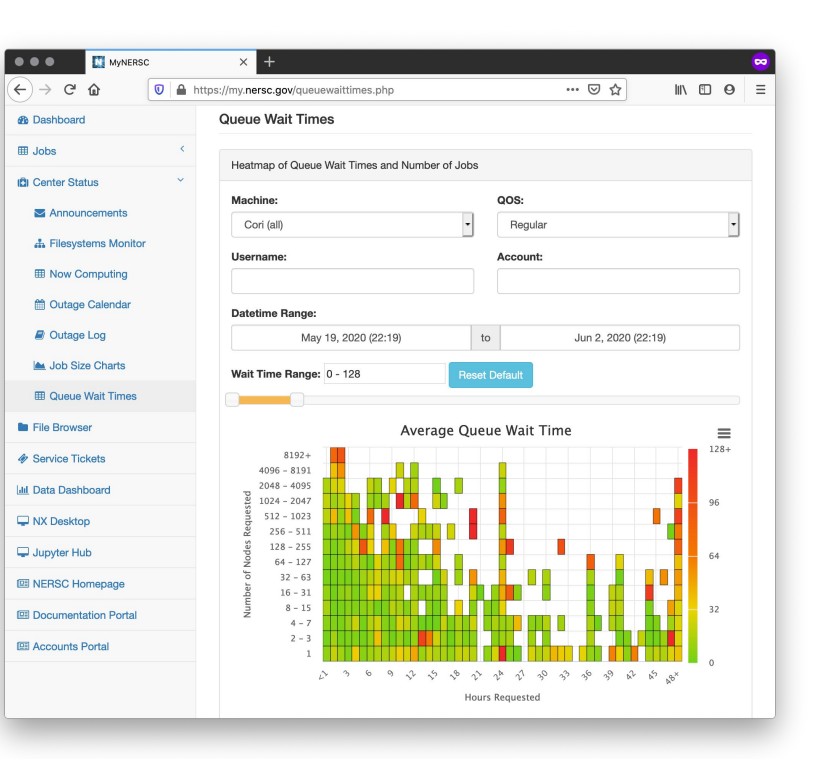

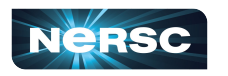

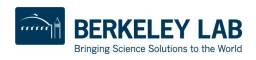

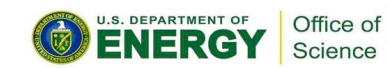

## Jobscript Generator

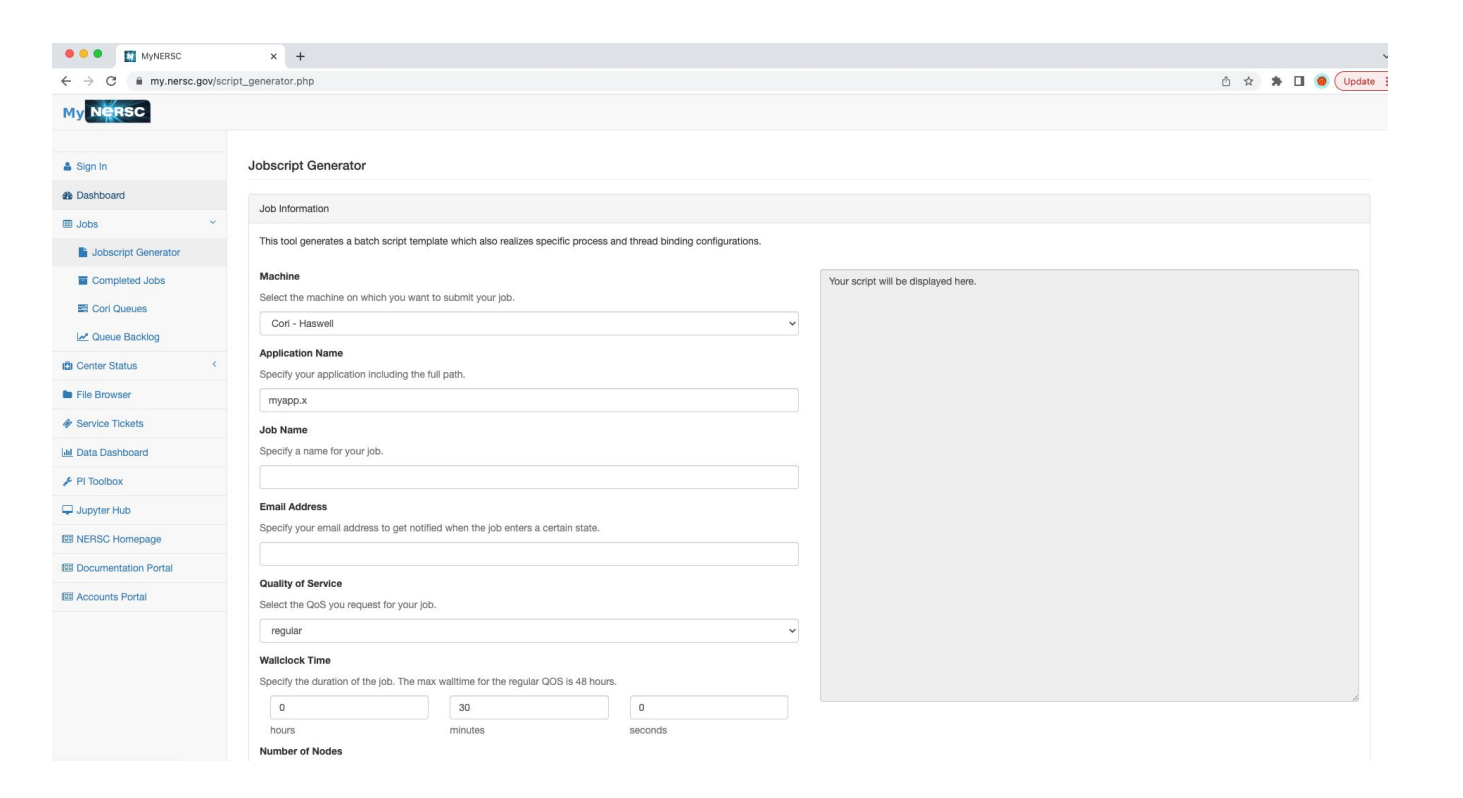

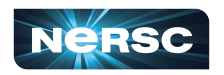

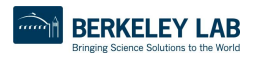

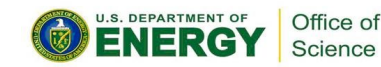

## Connecting to NERSC **Systems**

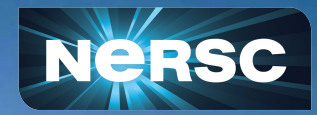

## Connecting with SSH

### "The traditional method"

• For those comfortable working in a terminal, ssh from your local terminal is the most flexible and powerful working environment

### **You will need a terminal program!**

- Mac: terminal (built-in) or "iTerm2" ([https://www.iterm2.com/\)](https://www.iterm2.com/)
- Windows: PuTTY [\(https://www.putty.org/\)](https://www.putty.org/), MobaXterm ([https://mobaxterm.mobatek.net/\)](https://mobaxterm.mobatek.net/) or XWin32 or Git BASH
- Linux: Your own favorite :)
- Chromebook: crosh (developer mode) or Crostini (Linux-in-a-container) or SSH App

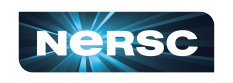

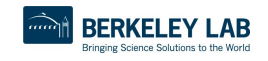

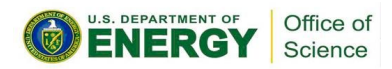

## Connecting to NERSC systems

### Connect to NERSC Computational Systems

Please make sure you have configured Multi-Factor Authentication (MFA) prior to login.

To access Perlmutter via ssh you can do the following:

ssh <user>@perlmutter-p1.nersc.gov

### or

ssh <user>@saul-p1.nersc.gov

Similarly, you can access Cori with

ssh <user>@cori.nersc.gov

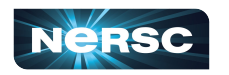

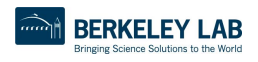

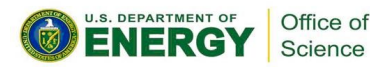

## Connecting with SSH

**Federated Identity** 

Accelerator

NoMachine / NX, X Windows

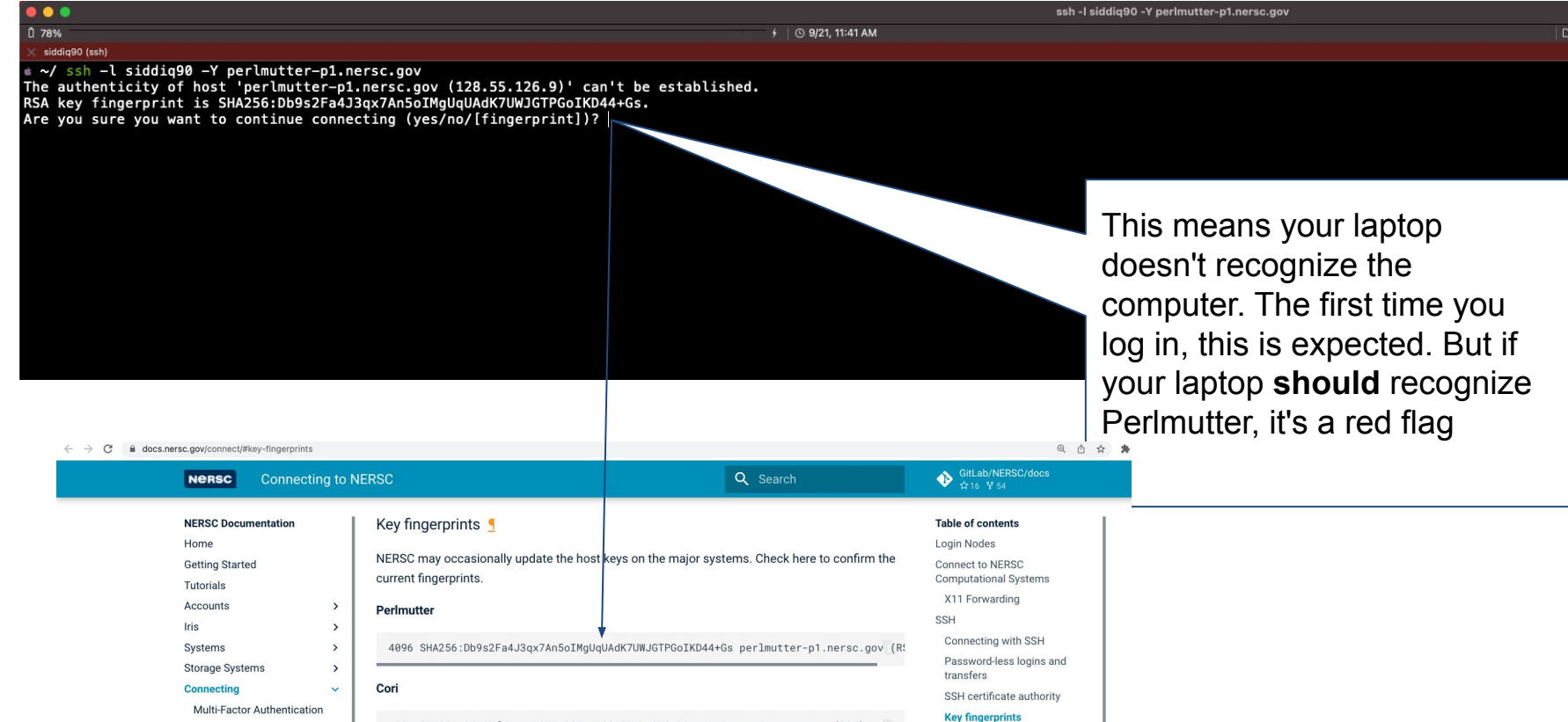

4096 SHA256:35yiNfemgwzHCHFrPGWrJBCCqERqLtOVSrR36s1DaPc cori.nersc.gov (RSA) 256 SHA256:YOycBUqqcXq5ZiO45oG8JKNo9sekO7n0C1XoOMpQZtc cori.nersc.qov (ECDSA) 256 SHA256:/bLLKa0JDmbElrot7lvVlf+CQC3tFC+e9CkCCObtS+o cori.nersc.gov (ED25519)

Bringing Science Solutions to the World

AB

Perlmutter

Cori

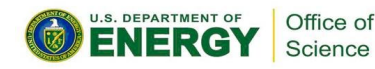

## Connecting with SSH

When you ssh in, you'll see a prompt like: Password + OTP:

Enter your (iris) password, then

 $\sim$ / ssh -l siddig90 -Y perlmutter-p1.nersc.gov Warning: Permanently added the RSA host key for IP address '128.55.126.12' to the list of known hosts **NOTICE TO USERS** 

Lawrence Berkeley National Laboratory operates this computer system under contract to the U.S. Department of Energy. This computer system is the property of the United States Government and is for authorized use only. Users (authorized or unauthorized) have no explicit or implicit expectation of privacy.

Any or all uses of this system and all files on this system may be<br>intercepted, monitored, recorded, copied, audited, inspected, and disclosed to authorized site, Department of Energy, and law enforcement personnel, as well as authorized officials of other agencies, both domestic and foreign. By using this system, the user consents to such interception, monitoring, recording, copying, auditing, inspection, and disclosure at the discretion of authorized site or Department of Energy personnel.

Unauthorized or improper use of this system may result in administrative disciplinary action and civil and criminal penalties. By continuing to use this system you indicate your awareness of and consent to these terms and conditions of use. LOG OFF IMMEDIATELY if you do not agree to the conditions stated in this warning.

Login connection to host x3116c0s17b0n0:

Password + OTP: 9

the 6 digits from Authenticator, with no spaces etc between eg **Pa\$\$w0rd!123456**

Nothing will appear at prompt as you type! (this is normal) If you only get "Password: (no "+ OTP"), your account may not be ready yet

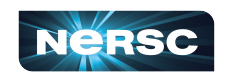

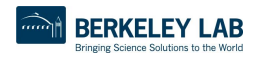

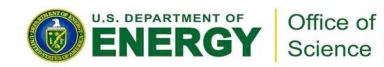

## SSH Options

### Wait, what was that "-Y" ?

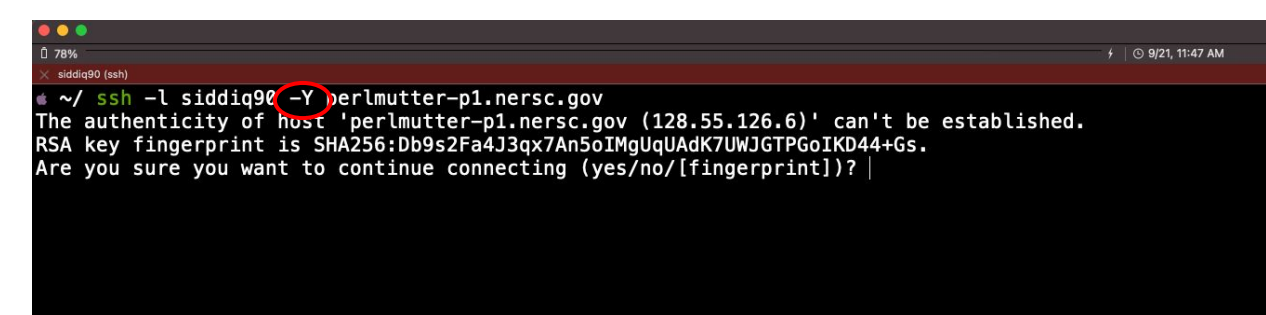

" $\texttt{ssh}$  -Y" (or " $\texttt{ssh}$  -X")

allow X (ie, GUI) programs to display on your local monitor.

- You need an X-server [\(https://www.xquartz.org/](https://www.xquartz.org/) for Mac or <http://x.cygwin.com/> for Windows)
- Can be very slow alternatives coming up!

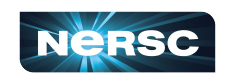

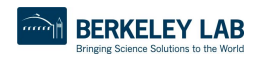

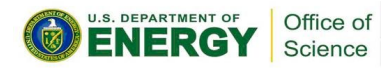

## sshproxy

- Tired of repeatedly typing password + OTP?
	- **o sshproxy.sh** creates a short-term (24 hours) certificate
	- o Run **sshproxy.sh** once, then you can ssh to NERSC systems for the next 24 hours before being asked for password+OTP again

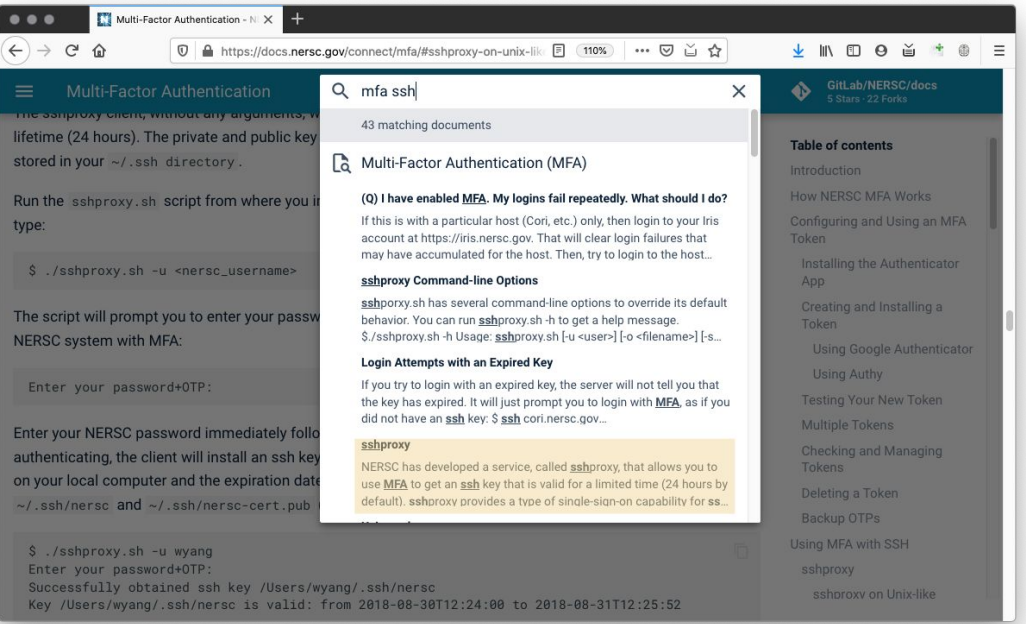

• Search "MFA SSH" at<https://docs.nersc.gov>

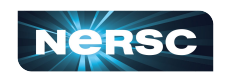

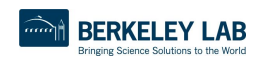

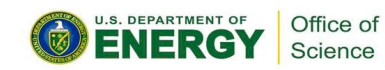

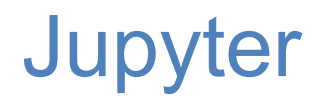

### You can access NERSC systems from any web browser, via <https://jupyter.nersc.gov>

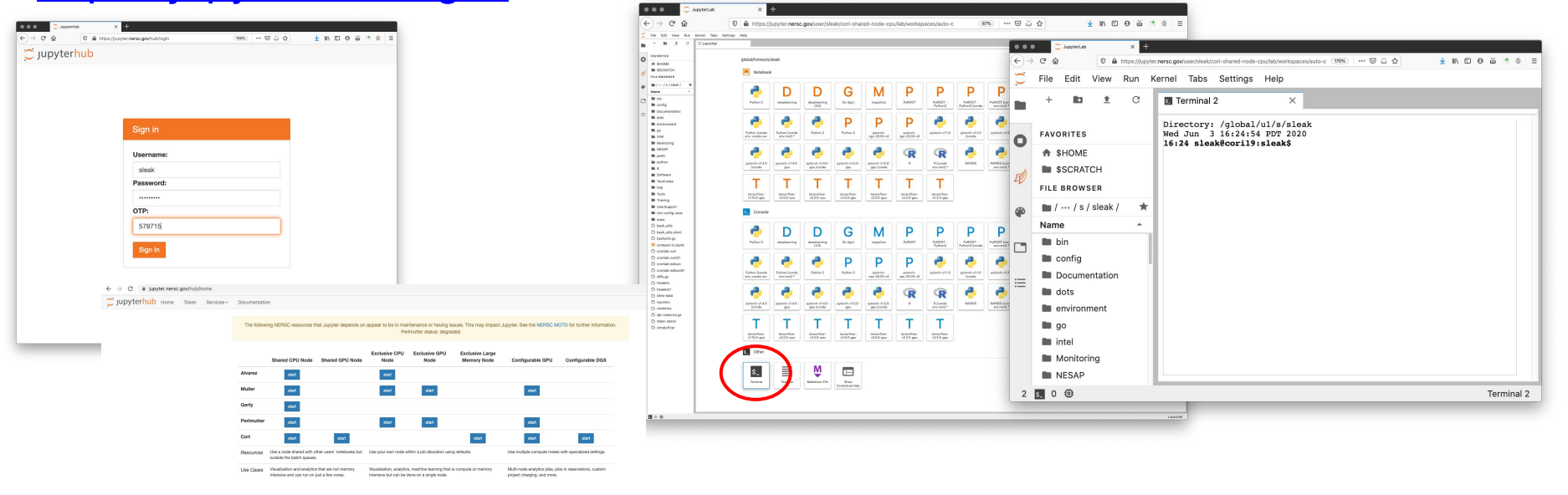

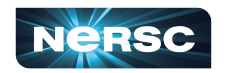

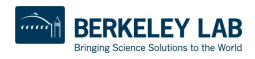

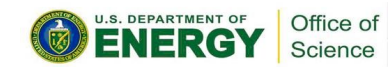

# Running GUI Apps

GUI apps eg Matlab, DDT (debugging), Nsight (performance) can be painfully slow over a network

Why is this, and how can we fix it?

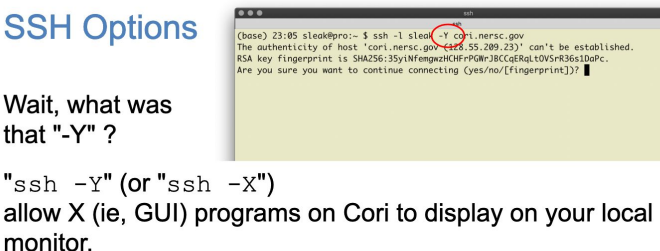

- You need an X-server (https://www.xquartz.org/ for Mac or http://x.cygwin.com/ for Windows)
- Can be very slow alternatives coming up!

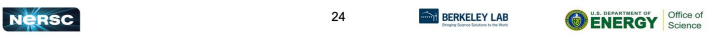

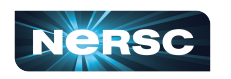

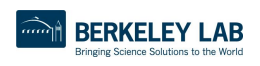

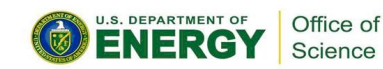

## NoMachine

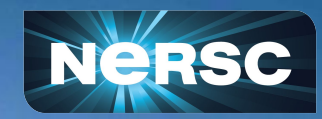

## NoMachine: Accelerated X

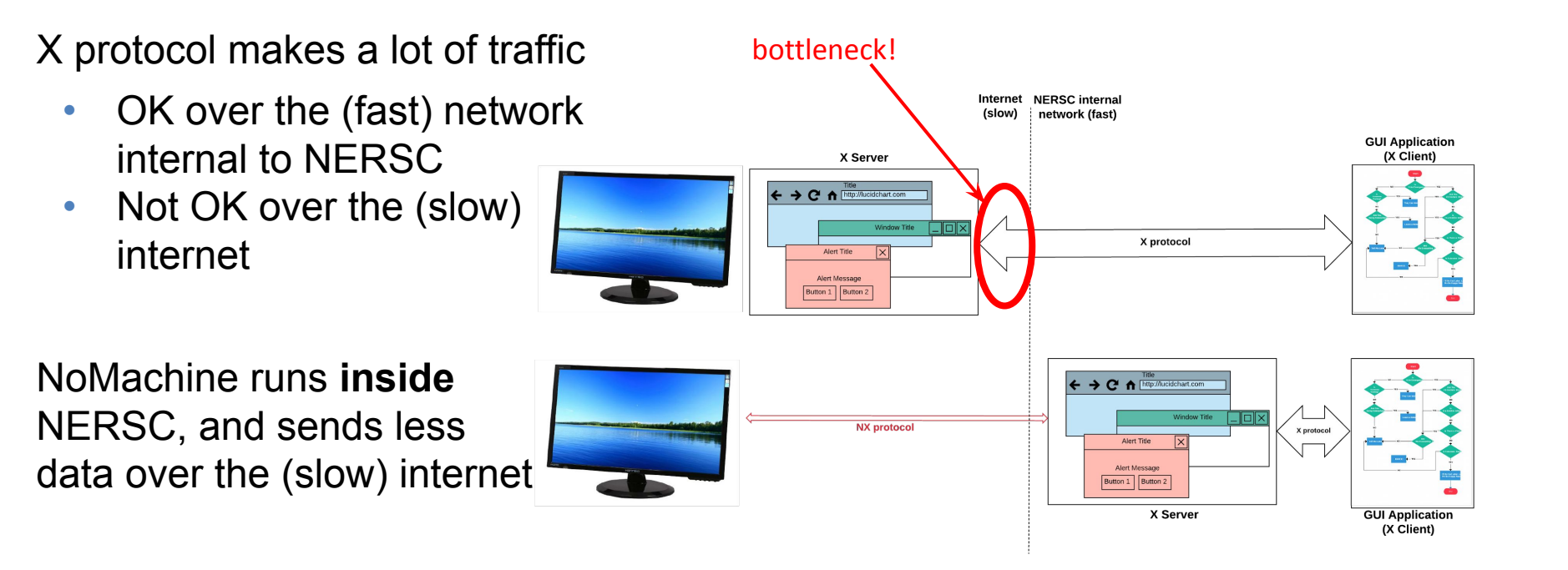

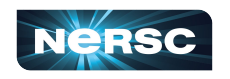

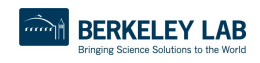

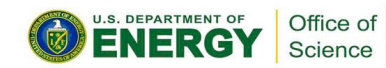

## NoMachine: Accelerated X

NoMachine also removes the weakest link, so broken connections don't kill your application

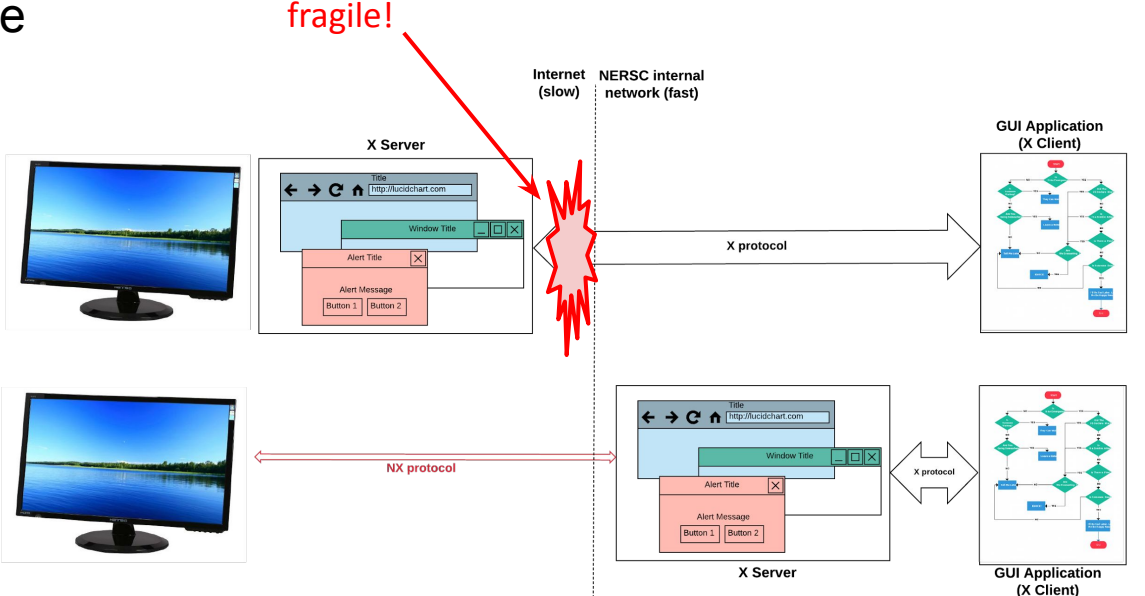

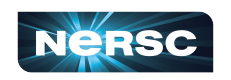

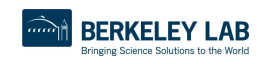

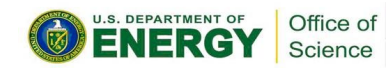

## How to Set It Up

- <https://docs.nersc.gov/connect/nx/> has detailed instructions
	- Download the client

[\(https://www.nomachine.com/download-enterprise#NoMachine-Enterprise-Client](https://www.nomachine.com/download-enterprise#NoMachine-Enterprise-Client))

(Make sure to get the **client**, not the server or workstation)

 $\circ$  Setup a connection (can optionally use the key you generated with sshproxy.sh)

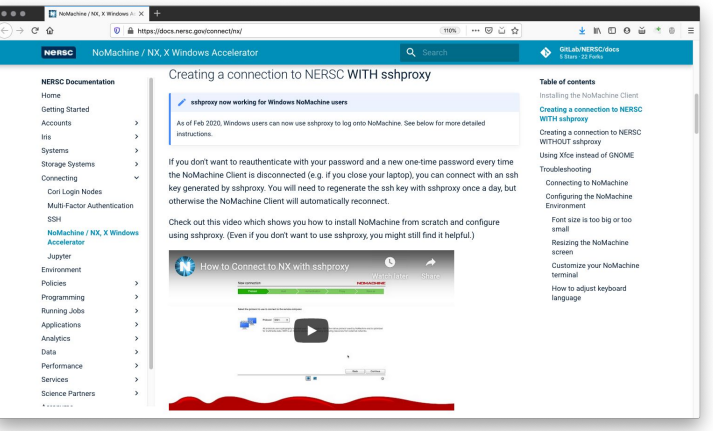

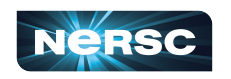

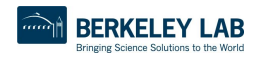

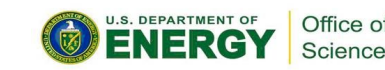

## Navigating NERSC Home Page

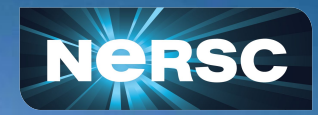

# Navigating [www.nersc.gov](http://www.nersc.gov) (NERSC Training)

Charles Lively (CharlesLively)

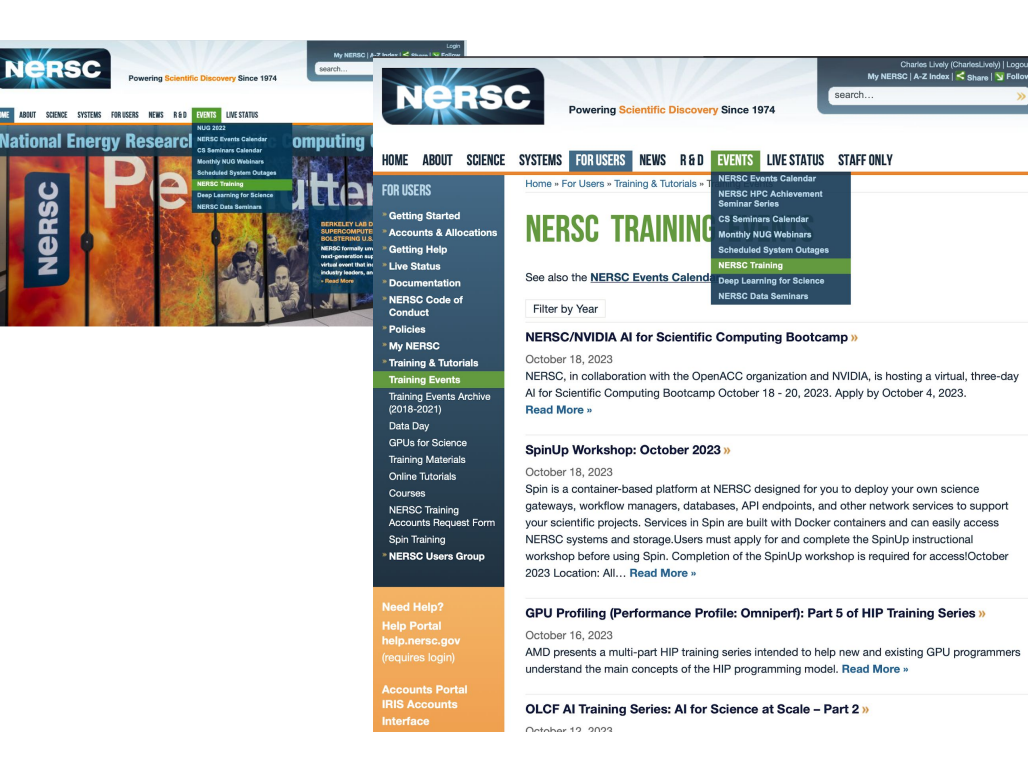

#### HOME ABOUT SCIENCE SYSTEMS FORUSERS NEWS R&D EVENTS LIVESTATUS STAFFONLY Home » For Users » Training & Tutorials » Training Events » New User Training: Sept 7-8, 2023 **FOR USERS Getting Started** NEW USER TRAINING: SEPTEMBER 7-8, **Accounts & Allocation Getting Help** 2023 **Live Status** Documentation NERSC Code of Conduct SEPTEMBER 7, 2023 Policies NERSC is hosting a virtual training event for new users on two **My NERSC TABLE OF CONTENTS** half-days on Thursday and Friday, September 7-8, 2023. **Training & Tutorials** 1. Registration **Training Events** The goal is to introduce new users to NERSC 2. Day 1 Agenda Training Events Archive 3. Day 2 Agenda  $(2018 - 2021)$ 4. Remote Connection Info Data Day · Computational systems. **5. Presentation Materials GPUs for Science** (Provided After Training) • Accounts and allocations **Training Materials** · Programming environment. Online Tutorials Courses · Running jobs, tools, and best practices, and NERSC Training . The NERSC data ecosystem. **Accounts Request Forn** Spin Training The training will be focused on Perlmutter and using NERSC resources effectively. **NERSC Users Group** Registration **Need Help?** Please use this form to register and please see the Tentative Agenda for this two half-day virtual event below. help.nersc.gov **Accounts Portal Topic: NERSC New User Training IRIS Accounts** Join Zoom Meeting https://lbnl.zoom.us/j/99223413236?pwd=OG5TNU1qMWFyRWFXVHpmSGI3Tm96QT09 Meeting ID: 992 2341 3236 **Allocations Portal** Passcode: 187889 ercap.nersc.gov **Back to Top** Day 1 Agenda **Code of Conduct**  $\mathcal{L}(\mathcal{L}(\mathcal{$ **Photography Contract Contract U.S. DEPARTMENT OF BERKELEY LAB**

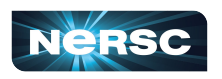

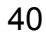

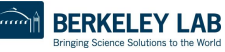

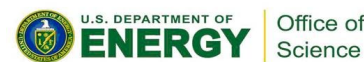

## Navigating [www.nersc.gov](http://www.nersc.gov) (NERSC Events)

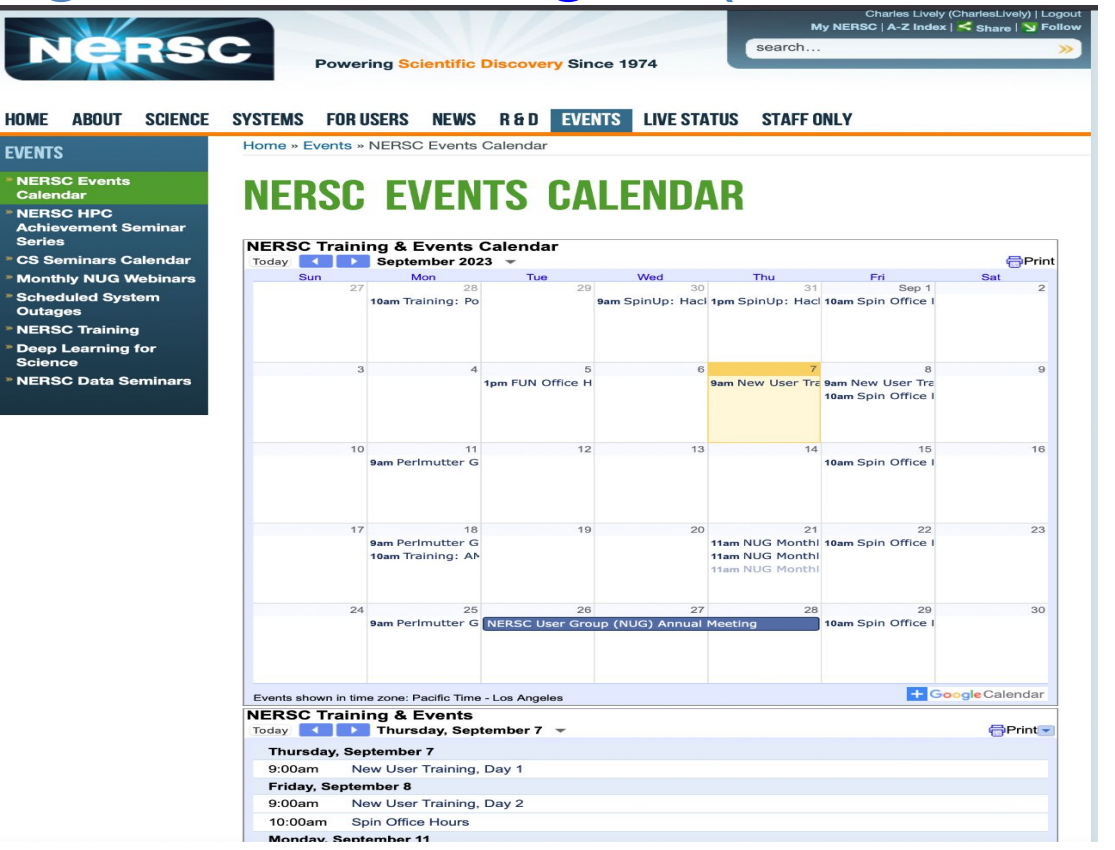

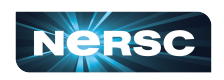

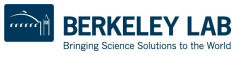

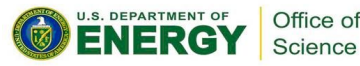

## Navigating [www.nersc.gov](http://www.nersc.gov) (MOTD)

LIVE

» No<br>» Qu<br>• MC<br>• Scl<br>» Lo;<br>» My

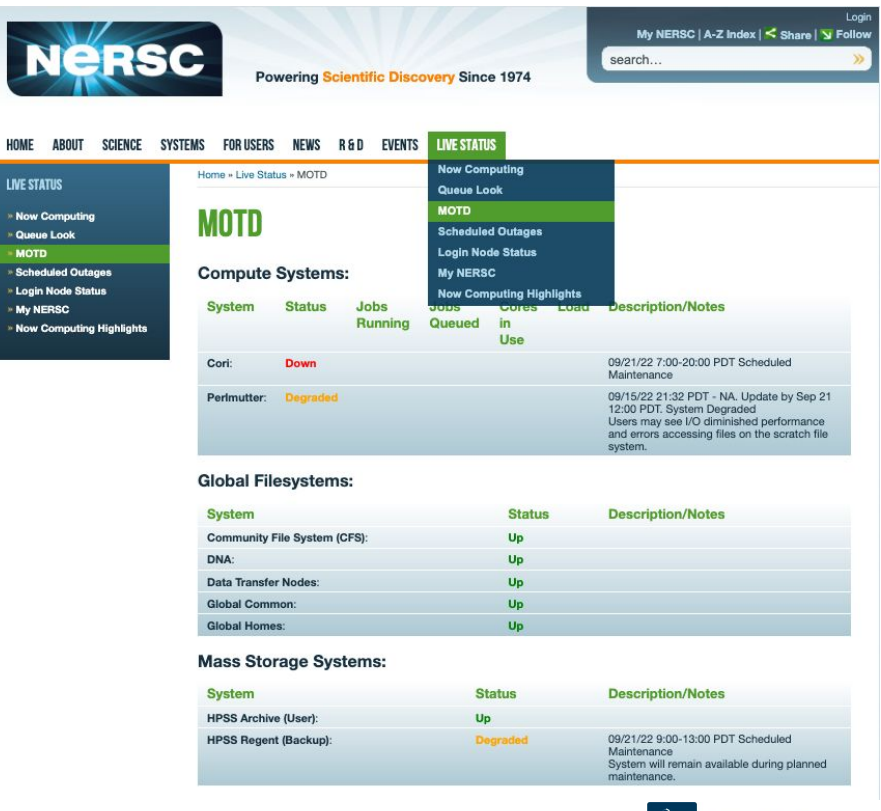

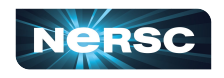

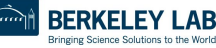

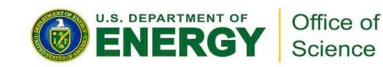

## Navigating [www.nersc.gov](http://www.nersc.gov) (Scheduled System Outages)

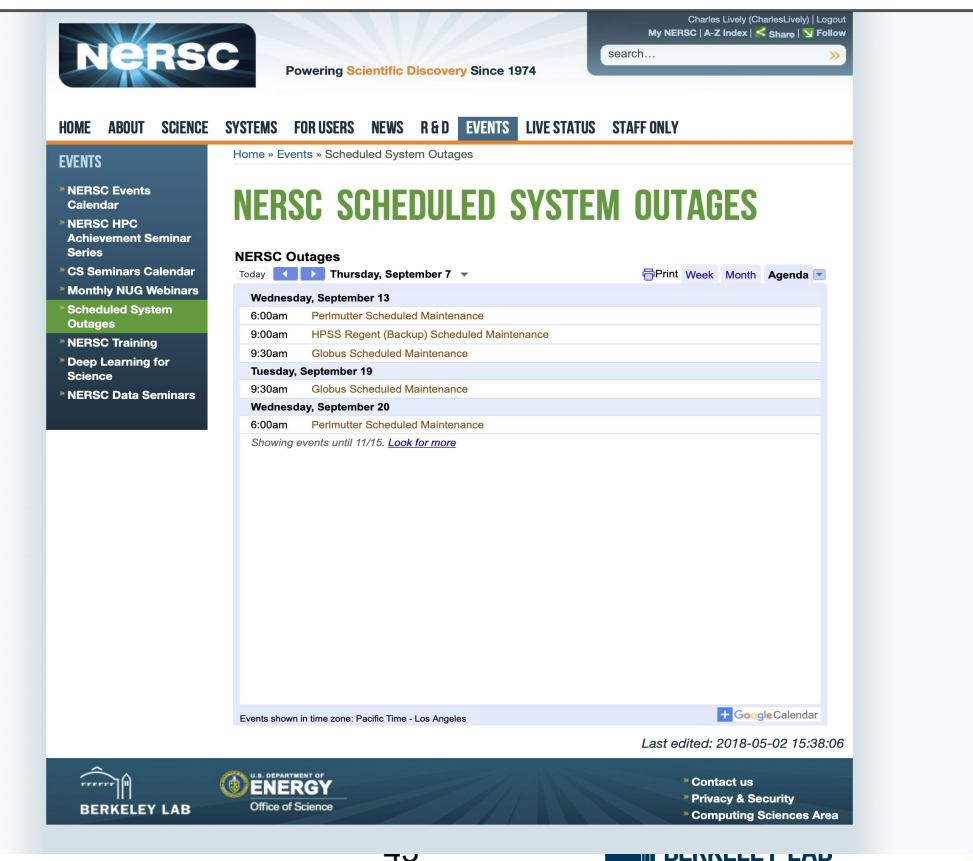

Bringing Science Solutions to the World

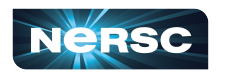

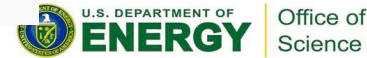

## Navigating [www.nersc.gov](http://www.nersc.gov) (NERSC User Slack)

**FOR LISERS** 

Conduct

**Policies** 

April 25, 2023 - Julia at

March 16, 2023 -

**Science Highlights** 

Feb 16, 2023 - Cori

Jan 19, 2023 - User

Retirement

Community

Engagement

Dec 15, 2022 -

**Allocation Year** 

Nov 17, 2022 -

Transition

**NERSC** 

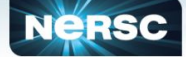

**Powering Scientific Discovery Since 1974** 

The NERSC Users' Group, NUG, welcomes participation from all NERSC users. NUG provides

advice and feedback to NERSC on the current state and future delivery of NERSC resources

and services. NUG promotes the effective use of the high performance computing facilities at

NUG members converse with NERSC and DOE through monthly teleconferences. NUG email

and technology directions in scientific computing, and voicing user concerns.

NERSC by sharing information about experiences in using the facility, suggesting new research

### HOME ABOUT SCIENCE SYSTEMS FORUSERS NEWS R&D EVENTS LIVE STATUS

Home » For Users » NERSC Users Group

- Getting Help - Live Status **Getting Starter Accounts & Allocations Documentation**  $-$  **Dollaine** - My NERSC **Lob Logs & Statistics** - Training & Tutorials Monthly NUG Webinars **Annual Meetings** SIG Experimental Facility Users

**FOR USERS** 

NUGEX NI ICEY Nominations Charles NERSC Users SLACK Task Forces/Working Groups

**Need Help?** 

**Hain Portal** 

hein neren no

**Accounts Portal** 

**IRIS Accounts Interface** 

**Allocations Portal** 

ercap.nersc.gov

**NEDSO** 

lists, and yearly face-to-face meetings NERSC holds annual face-to-face meetings.

NERSC USERS GROUP (NUG)

#### **Monthly NUG Webinars**

This page lists the NERSC User Group (NUG) monthly user telecons and webinars. **Read More** 

#### **NUG Annual Meetings »**

NUG holds annual meetings. The annual meetings usually consist of one "business day" and one to three days of High Performance Computing training. Read More »

#### **SIG Experimental Facility Users »**

NUG is sponsoring a Special Interest Group (SIG) within the NERSC Users Group for Experimental Facility Users, Read More »

#### **NUG Executive Committee (NUGEX)**

NUGEX is the voice of the user community to NERSC and DOE. While all NUG events are open to all NERSC users, NUGEX members regularly participate in the monthly teleconferences and the annual face-to-face meeting. NUGEX is consulted on many NERSC policy issues, e.g., batch configurations, disk quotas, services and training offerings. Members of NLIGEX also participate in their office's NEBSC Beguirements Reviews of High Performance Computing and Storage. There are three representatives from each office and three members-at-large. Read More »

### **NUGEX Positions - Now accepting nominations »**

We are currently seeking volunteers and nominations for NUGEX - if you would like to participate, or to nominate a potential NUGEX member, please fill in and submit the form at https://forms.gla/KL3dHfSPD6WkLv7f7.The Executive Committee (NUGEX) of the NEBSC User's Group (NUG) is a group of NERSC users who oversee NUG activities for the benefit of NERSC's user community of over 8,000 researchers across all scientific domains of the DOE Office of Science, NUGEX will meet regularly (up to 1... Read More »

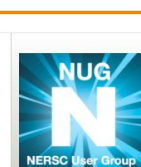

My NERSC | A-Z Index | < Share | N Follow

search.

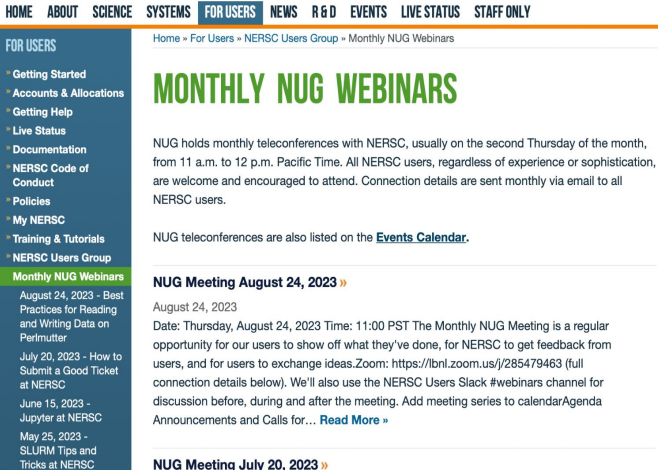

**Powering Scientific Discovery Since 1974** 

### NUG Meeting July 20, 2023 »

### July 20, 2023

Date: Thursday, July 20, 2023 Time: 11:00 PST The Monthly NUG Meeting is a regular opportunity for our users to show off what they've done, for NERSC to get feedback from users, and for users to exchange ideas.Zoom: https://lbnl.zoom.us/j/285479463 (full connection details below). We'll also use the NERSC Users Slack #webinars channel for discussion before, during and after the meeting. Add meeting series to calendarAgenda Announcements and Calls for Participation: Upcoming... Read More »

### NUG Meeting June 15, 2023 »

June 15, 2023 Migrating from Cori to

Date: Thursday, June 15, 2023 Time: 11:00 PST The Monthly NUG Meeting is a regular

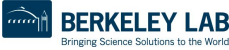

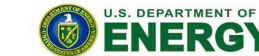

Office of Science

Charles Lively (CharlesLively) | Logou

My NERSC | A-Z Index | < Share | Y Follow

coarch

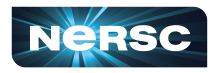

## Navigating NERSC User Documentation

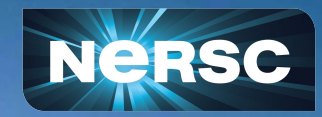

## NERSC Documentation - Main Page

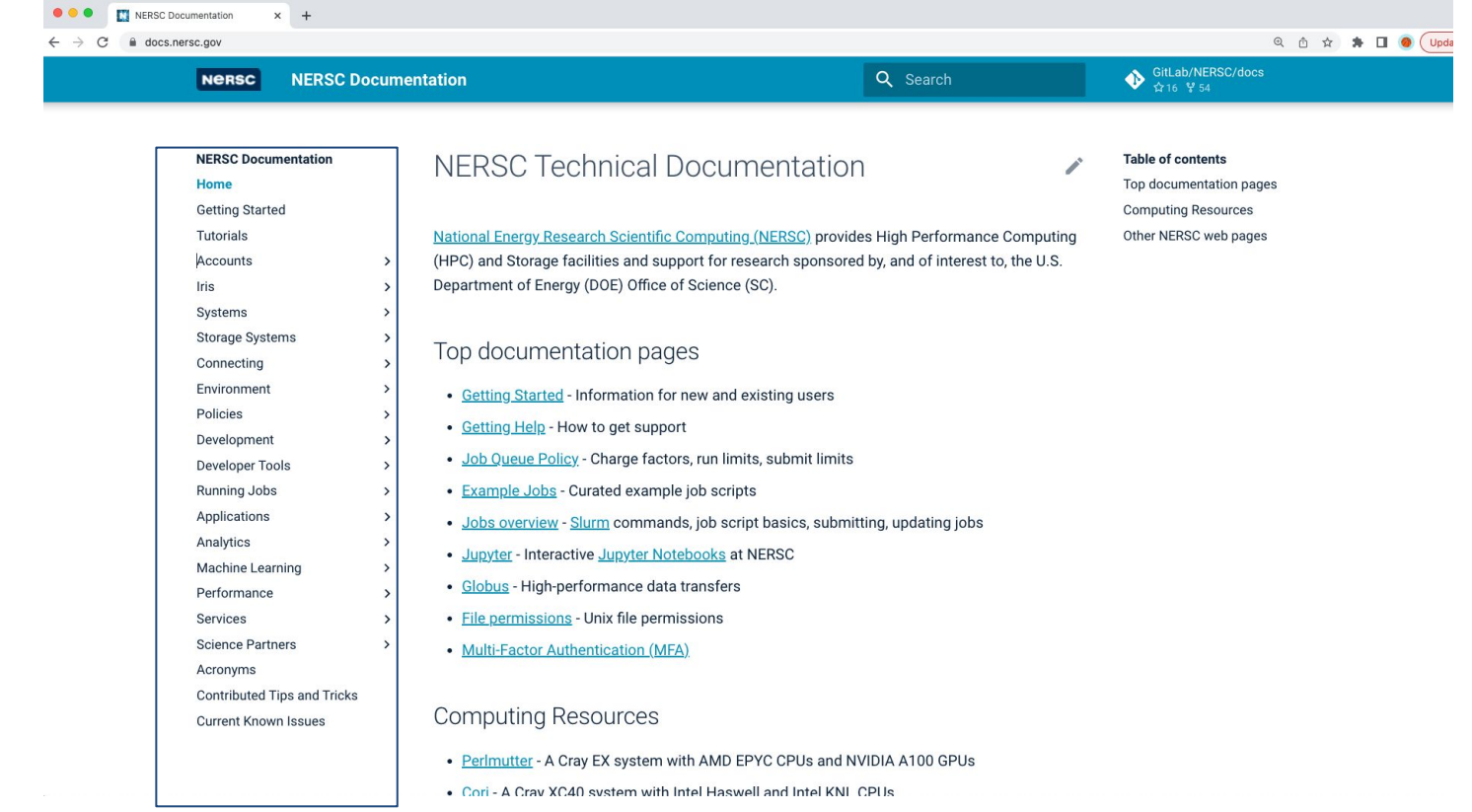

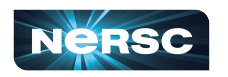

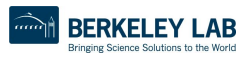

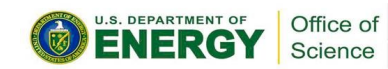

## NERSC Documentation - System Overview

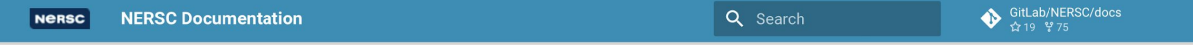

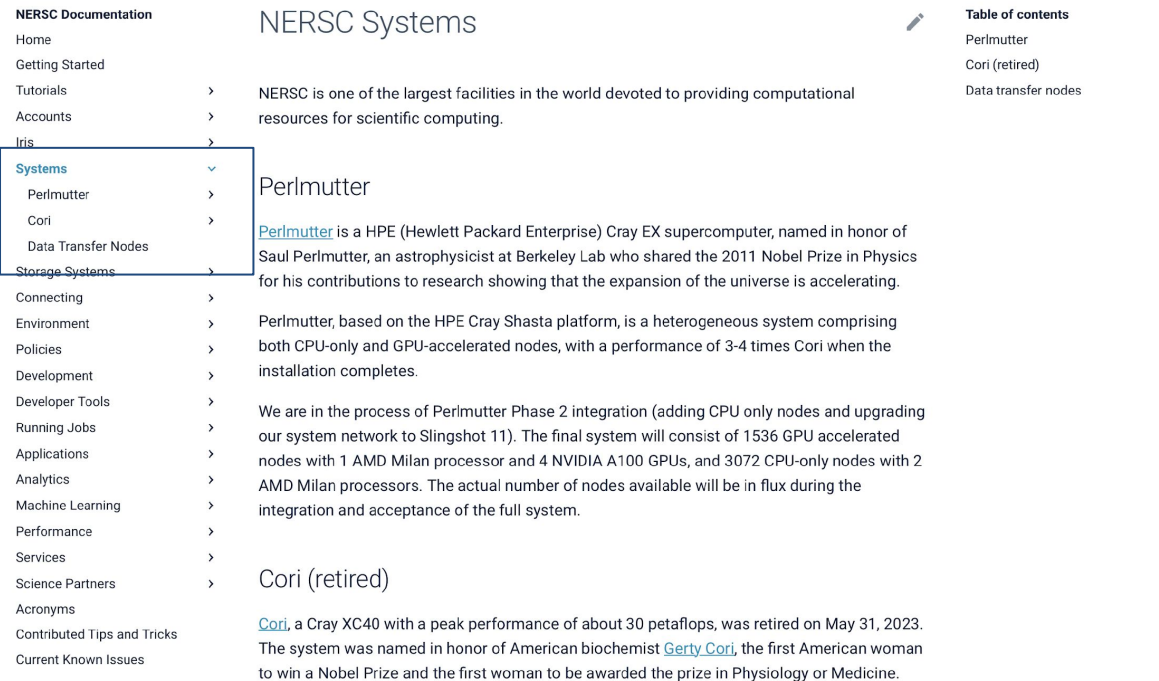

### Data transfer nodes

The data transfer nodes are NERSC servers dedicated to performing transfers between NERSC<br>data storage resources such as HPSS and the NERSC Global File System (NGE), and storage

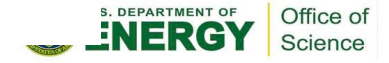

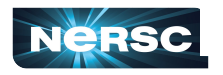

## NERSC Documentation - Storage Overview

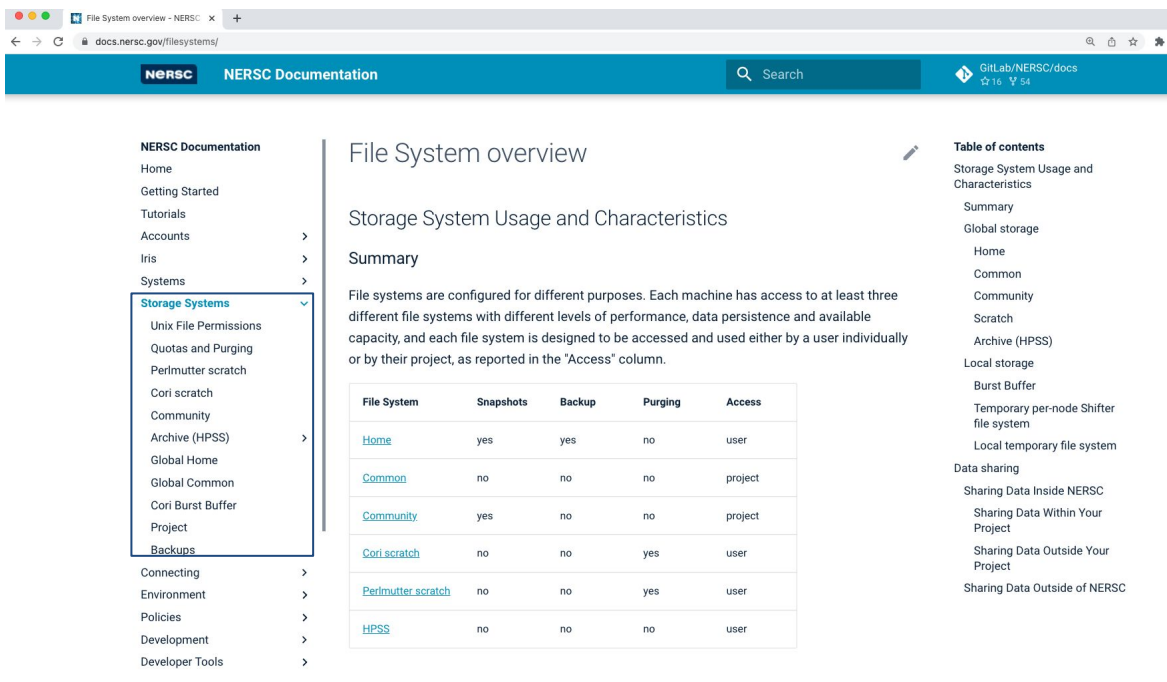

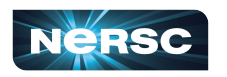

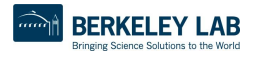

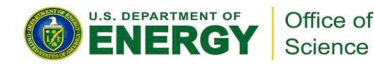

## NERSC Documentation - Connecting to NERSC

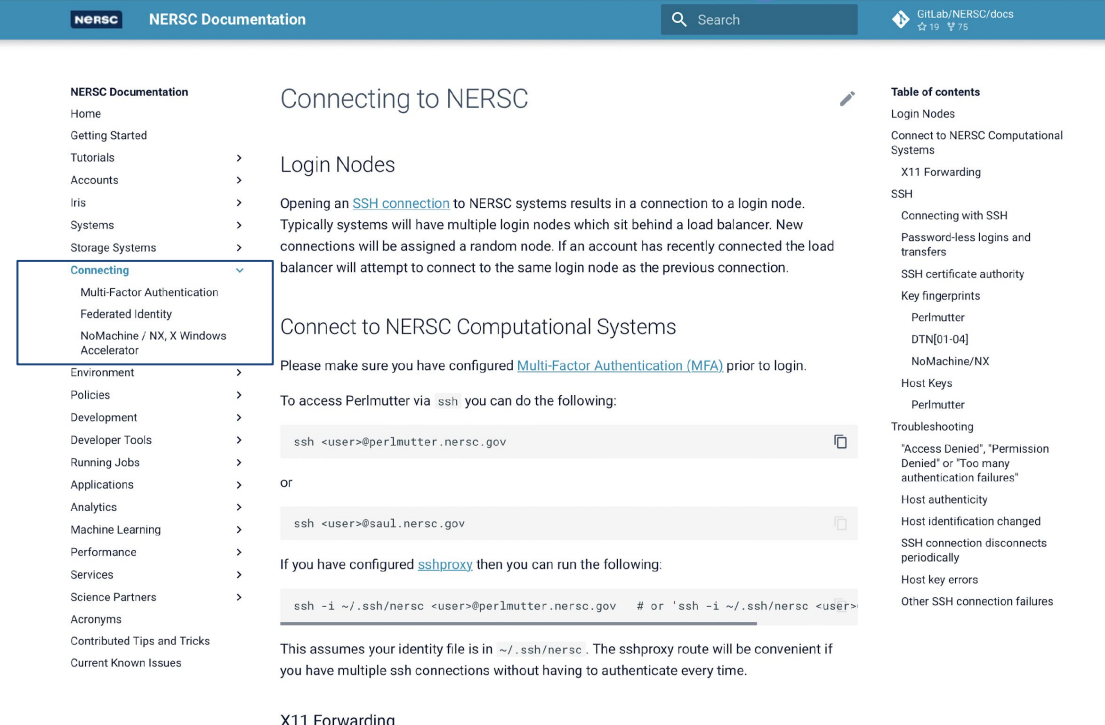

X11 forwarding allows one to display remote computer to your local machine, this can be done as follows:

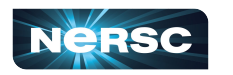

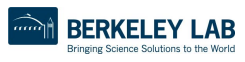

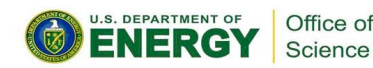

## NERSC Documentation - Running Jobs

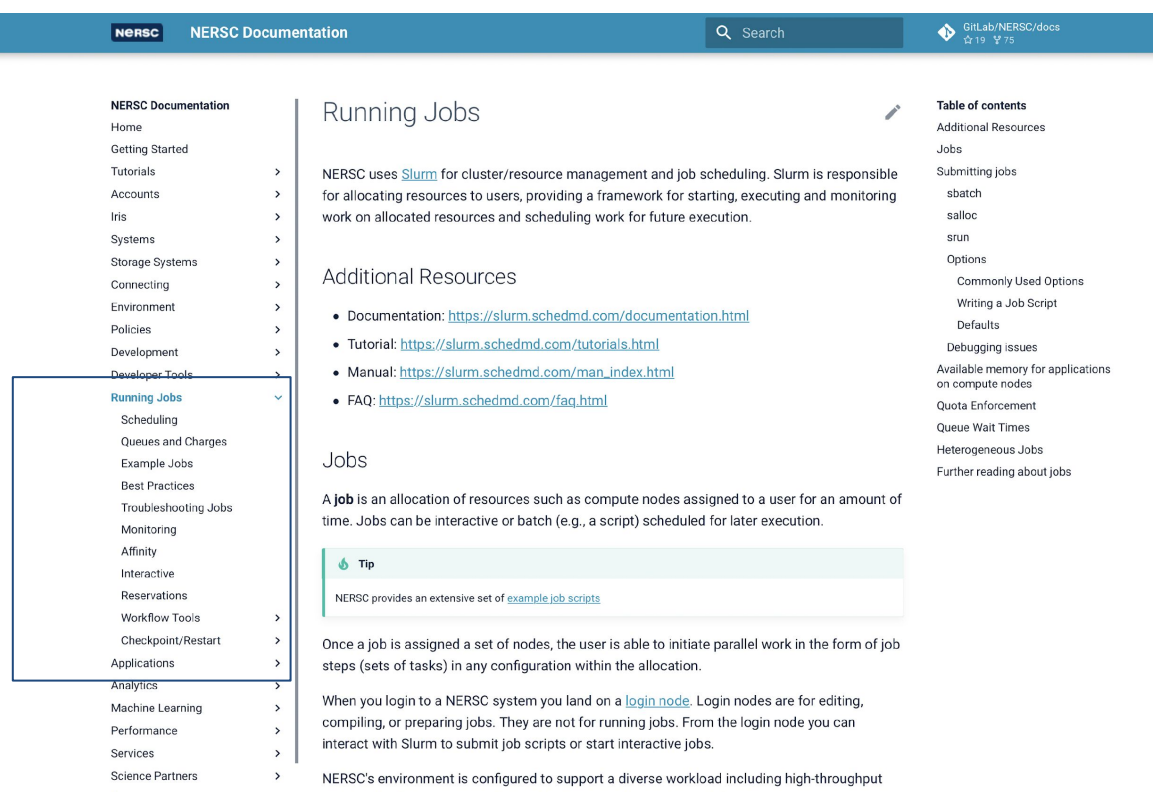

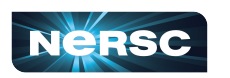

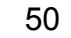

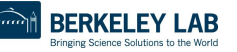

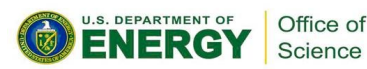

## NERSC Documentation - Programming Models

#### **NERSC Documentation Nersc**

Q Search

GitLab/NERSC/docs

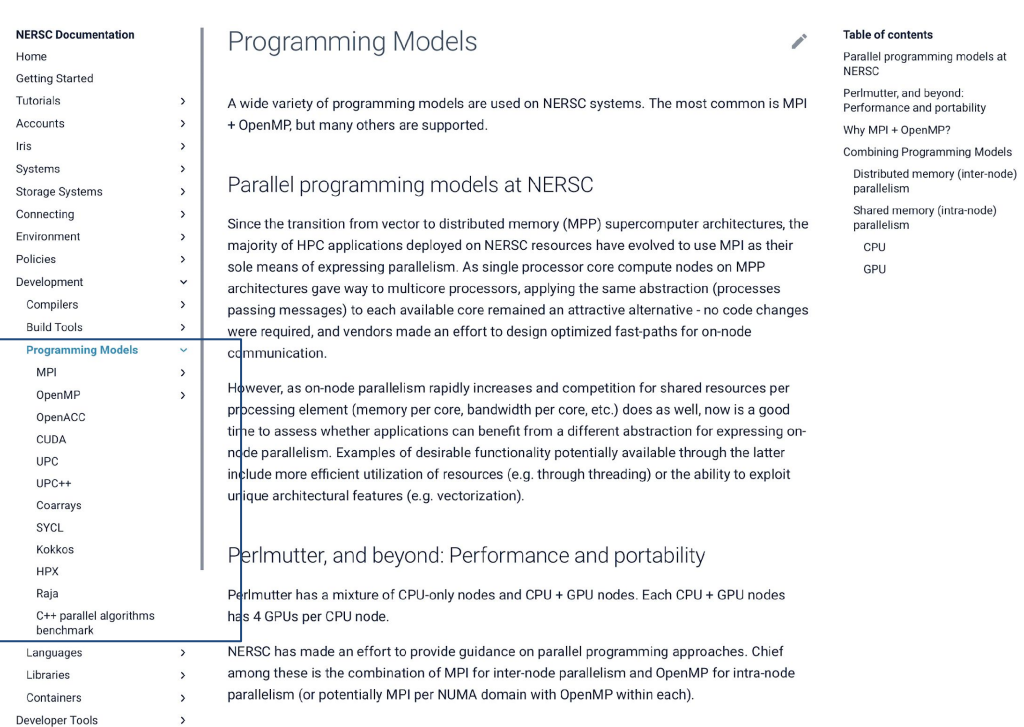

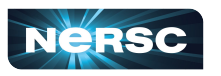

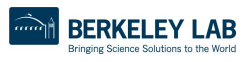

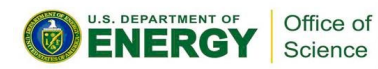

Thank You and Welcome to NERSC!

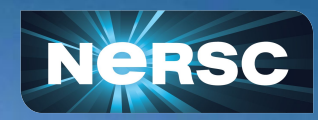